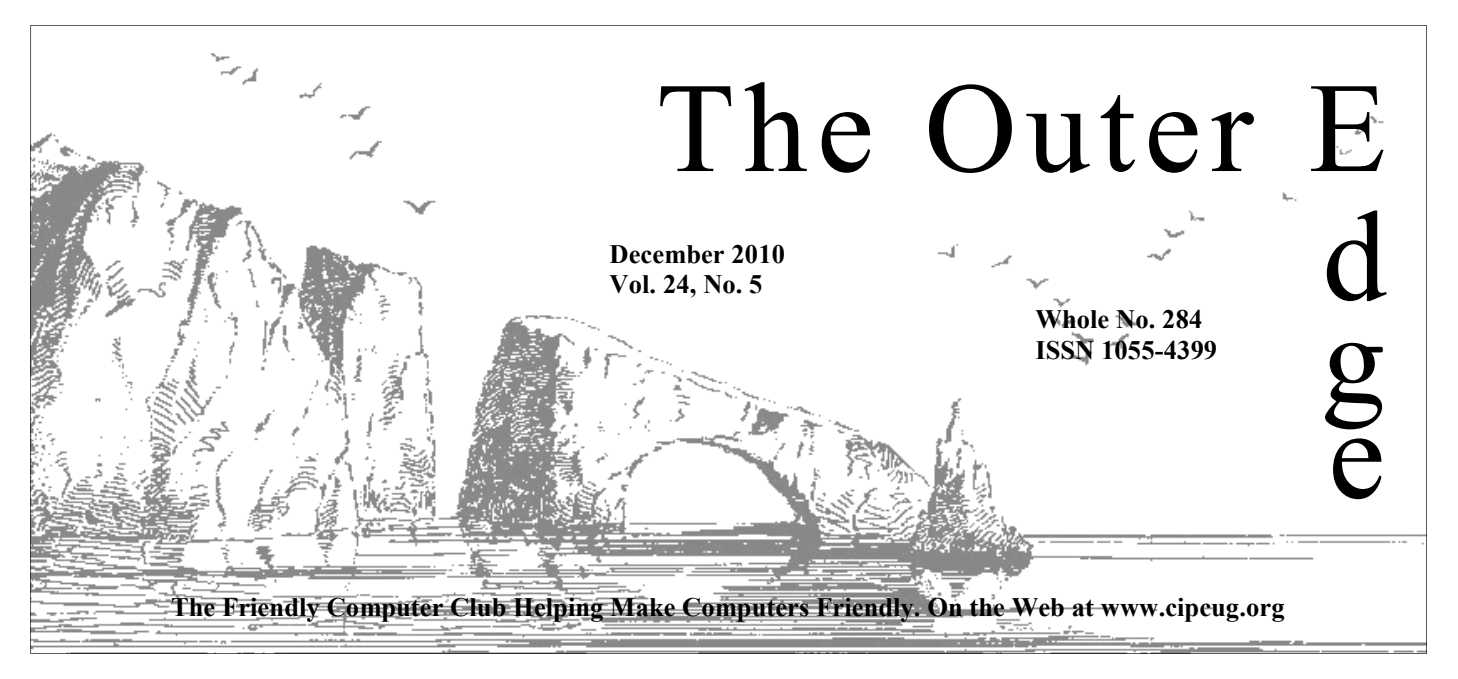

# \*\*\*\*\*\*\*\*\*\*\*\*\*\*\*\*\*\*\*\*\*\*\*\* \*\*\*\*\*\*\*\*

Attendance at the  $\uparrow$ November general meeting **60 members and guests**  <del>父</del> We welcome one new member <del>父</del><br>★<br>★★★★★★★★★★★★★★★★★★★★★★★★★

### **To Contact CIPCUG**

The Outer Edge......................805-485-7121 General Information………...805-289-3960 Mailing Address...P.O. Box 51354, Oxnard, CA 93031-1354

## **Computer tuneup**  $\sqrt{\frac{C_{\text{wrry}}}{C_{\text{wrry}}}}$ **scheduled in January**

The next computer tuneup will be at the January meeting. A sign-up sheet will be posted on the CIPCUG website. The tuneups cost \$15 per computer and consist of a quick check for possible problems.

If the problems can't be fixed in the available time, Rick Smith or Michael Shalkey will suggest solutions you can perform at home or tell you if the machine must be taken to a shop for more extensive analysis and work.

The tuneups are available only to CIPCUG members, but that includes anyone who joins the same day.

### COMMAND.COM

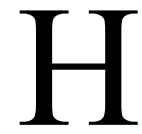

Tappy Thanksgiving. Two important announcements: First, the December meeting will be on the 3<sup>rd</sup> Saturday (the 18<sup>th</sup>). Second, our bylaws declare that my presidency ends with our next elec-<br>Most of our club officers are December meeting will be on the  $3<sup>rd</sup>$  Saturday (the  $18<sup>th</sup>$ ). Second, our bylaws declare that my presidency ends with our next election in May.

though a club member may run for any position on the board by communi-

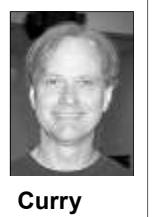

cating the desire to run to a board member. The office of president has a maximum two-year term, and I must step down from my bully pulpit next spring.

 Consider putting your hat in the ring. The responsibilities of the club president are not overwhelming. People can make this job as big as they want, but the duties are attending the meetings and writing this column. I recommend the job as an opportunity to participate in a volunteer organization with some great people to work with, and an inquisitive and engaged club mem-

bership. You also get a chance to practice a little writing, public speaking, and Robert's Rules of Order. There will likely be an additional incentive for the incoming board in the form of an office suite of programs. The software comes heavily discounted for use by nonprofit organizations in their operation. So that all board members can use the same tools on shared documents, this office software will be made available to board members elected next May.

### **Safe online holiday shopping**

Last year, the American Bar Association published some tips for avoiding the spiders when we do our holiday shopping from the worldwide Web. They are still great advice and can be found at http://www.safeshopping.org/ tips.shtml

Some of my favorite tips from that article:

Trust your instincts: if something seems wrong, get out [and preferably reboot!]

If you use auctions (this includes eBay), understand the terms and conditions.

Make sure the connection is secure.

*(Continued on page 11)* 

# **Root Directory**

### **CIPCUG NEWS**

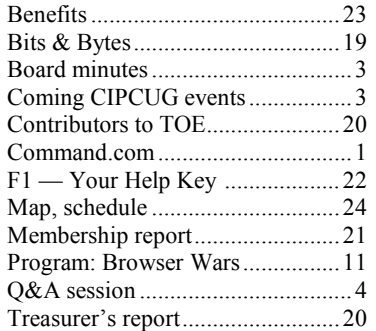

### **GENERAL**

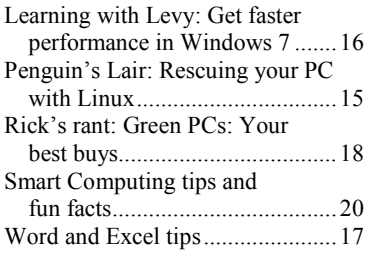

### **ADVERTISEMENTS**

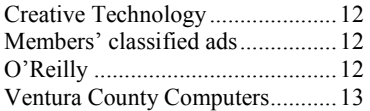

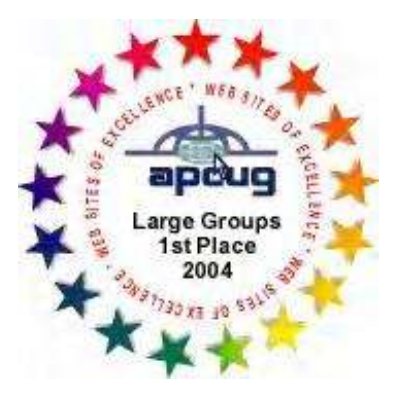

2006 Southwest User Group \*Deceased Conference: second place in both the newsletter and Web site contests.

### **Channel Islands PC Users Group CIPCUG mailing address: P.O. Box 51354, Oxnard, CA 93031-1354**

### *Executive Committee*

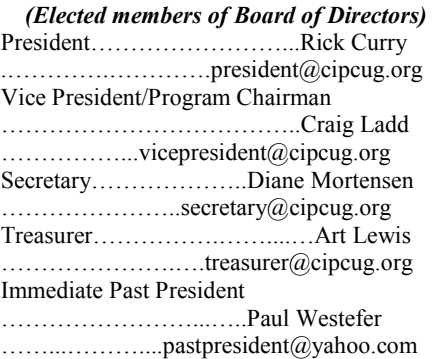

#### *(Appointed members of Board of Directors)*

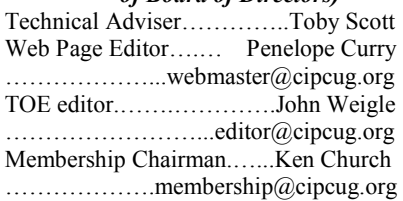

### *Ex-officio members of Board of Directors*

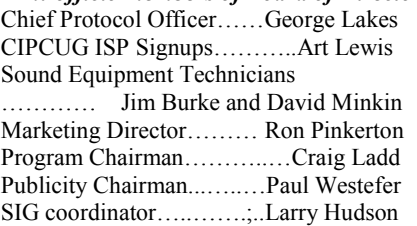

### *Past Presidents*

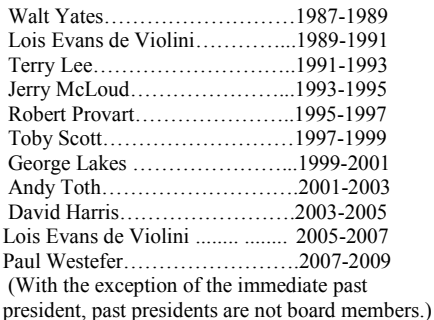

*Life members* 

Frank Segesman\* Toby Scott Lois Evans de Violini

# Art Lewis

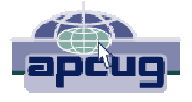

### **CIPCUG is a member of APCUG, The Association of PC Users Groups**

### **The Outer Edge**

Editor……………………..John Weigle P.O. Box 6536, Ventura CA 93006

485-7121……….jweigle@vcnet.com *The Outer Edge* is published monthly by Channel Islands PC Users Group (CIPCUG), P.O. Box 51354, Oxnard, Calif. 93031-1354. an independent, nonprofit corporation. Contents of *The Outer Edge* copyright 2001  $\circledcirc$  by Channel Islands PC Users Group. Permission for reproduction in whole or in part is granted to other computer user groups for internal nonprofit use provided credit is given to *The Outer Edge* and the authors of the reproduced material. All other reproduction is prohibited without prior written consent of Channel Islands PC Users Group. **Opinions expressed in this journal are solely those of the authors or contributors, and do not necessarily represent those of Channel Islands PC Users Group,** 

**its officers or membership as a whole.** The information provided is believed to be correct and useful; however, no warranty, express or implied, is made by Channel Islands PC Users Group, its officers, editorial staff or contributors. This disclaimer extends to all losses, incidental or consequential, resulting from the use or application of the information provided.

 Channel Islands PC Users Group does not endorse or recommend any specific hardware or software products, dealers, distributors or manufacturers. All trademarked or registered trademarked names are acknowledged to be the property of their respective owners, and are used for editorial purposes only.

### *Advertising in The Outer Edge*

Advertising is accepted for computer-related materials, businesses and services only. Rates are for Camera-Ready copy (clear, clean black and white masters). Typesetting and graphics are available at an additional fee.

### SIZE

 Cost/Issue FULL-PAGE (9½"H x 7¼"W)................\$50.00 HALF-PAGE (4½"H x 7¼"W) or  $(9\frac{1}{2}$ "H x  $3\frac{1}{2}$ "W )................\$30.00 THIRD-PAGE (3"H x 7¼" W)………….\$25.00 QUARTER-PAGE (4½"H x 3½W)..........\$20.00 BUSINESS CARD ad...............................\$15.00 Discounts for multiple issues (3, 6, 9 and 12 months) Ad copy deadline is the 5th of the month of publication. Make all checks payable to CIPCUG**.** 

Members' classified ads are free but are limited to 105 characters, including spaces.

# Coming events **OneNote, Christmas gifts topics for December**

### **Programs**

Toby Scott will discuss Microsoft OneNote and Michael Shalkey will discuss Christmas gifts and gadgets at the December meeting.

Don't forget that the November and December meetings are on the **third Saturday** of the month because of the holidays, making the December meeting date Dec. 18. We'll meet at the Camarillo Boys & Girls Club, 1500 Temple Ave. (Ponderosa Drive and Temple Avenue), Camarillo. (See the map on the last page.)

The doors open at 8:30 a.m. The Internet and Networking SIG and the Hands-On Training meeting (Computing 101) will start at 8:45 a.m.

 Microsoft describes OneNote, part of the Microsoft Office Suite, this way on its Web page:

"Microsoft OneNote 2010 is a digital notebook that provides a single place manage information overload and work ganize text, pictures, digital handwriting, where you can gather all of your notes together with others more effectively. and information, with the added benefits of powerful search capabilities to find processing programs, e-mail systems, or puter. OneNote can help you become what you are looking for quickly, plus other productivity programs, OneNote more productive by keeping the informa-

### **Door prizes**

We have two types of raffle tickets: one for prizes offered by the presenter and one for club-provided prizes. The tickets for the presenter's prizes are free and limited to one per member.

The tickets for the club-provided prizes are \$1 each, \$5 for six tickets, \$10 for 13 tickets, \$15 for 20 tickets and \$20 for 27 tickets and are available to anyone. Those who can't stay until the drawing may sign their tickets and give the person selling the tickets a list of the prizes they would like in the order they'd pick them. Winners' prizes will be held until the next meeting.

### **Consignment table**

meeting. Anyone can buy, but only **TOE, to complete the sign-up.**  members can sell.

The club gets 10 percent of the sales price. Sold items must be picked up at the end of the day's meeting. Any items not picked up will become the property of CIPCUG and will be subject to disposal at the club's discretion.

CIPCUG is not responsible in any way for items bought or sold at the table. Each item is sold as-is unless otherwise stated.

### **Meeting, SIG notices**

If you would like e-mail notices of regular meetings and SIGs, go to www.cipcug.org, where you'll find a link on the home page to sign up. The URL is cipcug.org/listserv.cfm.

A consignment table is set up at every **number, which is on the back cover of You will need your membership** 

easy-to-use shared notebooks so you can delivers the flexibility to gather and or-

"Unlike paper-based systems, word all in one digital notebook on your comaudio and video recordings, and more — *(Continued on page 4)* 

# **Minutes of the November board meeting**

meeting was held after the regular CIP-set up a honeypot — a computer with a President Rick Curry, Vice President how easy it is to get infected with mal-welcome any ideas. Craig Ladd, Treasurer Art Lewis, Imme-ware. Toby said it would be interestingm diate Past President Paul Westefer, Mem-but that the computer would have to be Note and Michael could discuss Christbership Chairman Ken Church, Web page used by someone, not just be connected to mas presents and gifts at the December Coordinator Helen Long, Technical Ad-the Internet. Setting up a honeypot isn't meeting, and his offer was accepted. viser Toby Scott, and TOE editor John easy, Toby said. Rick said that hackers Weigle.

Rick said that we should update the programs on the CIPCUG flash drive. He gested changing the name of the Computand Toby are working on it.

treasurer's report, which is published thinks that might entice more people to elsewhere in TOE. He noted that there attend. The idea was approved. was no raffle money for the month because the report was for the meeting we printing business cards with meeting had in the church, not the Boys & Girls dates and locations and phone numbers to Cub.

The November board of directors of our members suggesting that the club agreeable. are also aware of them.

Treasurer Art Lewis presented the dance has been small recently, and she Craig said that Jessica Scott had suging 101 SIG to Hands-on Training. Atten-

Craig asked about an e-mail from one cific action was taken, but the board was Art commented we had discussed give the idea serious consideration. distribute to interested people. No spe-

CUG meeting on Nov. 20 at the Cama-fresh installation of Windows but no se-programs for next year, but he's working rillo Boys & Girls Club. Present were curity software — so members could see with the FBI and NovaStor and would Craig said he has not confirmed any

Toby said he could demonstrate One-

January's Computer Tuneup will be pushed at the next meeting.

In light of Rick's comments at the business meeting about this being the last year of his term, the board noted that elections will be in May. If you're asked by the nominating committee if you're interested in seeking an office, please

The meeting adjourned at 12:34 p.m.

**Respectfully submitted, John Weigle, acting secretary**  Q&A

# **Many ask questions about e-mail problems**

*Shalkey runs the computer. — Editor* 

### **Internet and networking SIG**

### **Reported by John Weigle**

#### **Were messages sent?**

Q: In Outlook, how do you know that messages were really sent?

A: If the message goes into the Sent Items folder it has been sent.

E-mail requires a client-server connection. The server sends the e-mail program a message that it has gotten all the messages, and when that message arrives, the messages go into the Sent folder. That does not necessarily mean the messages will reach the intended recipients. For

get an immediate response in that case or get some duplicates. it might take a few hours or days to get a notice back that the message could not be formed address? delivered.

Both the sender and the receiving server send each other a hash number — time? a count of the bits sent and received and if the numbers match, the client sends Internet — a slow page download can be an ACK (acknowledgement). If the num-a sign of that. When you send e-mail and bers don't match, a NACK (negative ac-it's not accepted, the server will resend it knowledgement) is sent, in which case several times before finally giving up and the material is resent.

the server has to get a message back that up to four days while trying to deliver all is OK. If that message comes, the them. The messages are sitting on the server deletes the message. If a problem,

Unless otherwise noted, the questions instance, if you mistype the address — such as a power glitch or failure, occurs, *are answered by Toby Scott, our*  such as typing ",com" instead of ".com") the ACK message doesn't come, and the *technical adviser and a partner in*  — the server will try to deliver it and find messages are kept on the server, and the Ventura County Computers. Michael out there's no such address. You might next time your download e-mail you'll

Q: Don't you get a message on a mal-

A: Yes, but it might take a day or two.

Q: Where is the message during that

When you're downloading something, ered. Some servers will hold messages for A: There are lots of NACKs on the telling you the message couldn't be deliv-*(Continued on page 5)* 

### **More on coming events ...**

#### *(Continued from page 3)*

books, file folders, and printouts.

of Microsoft Office 2010, which makes it right corner of the building. easy to gather, organize, find, and share ciently and effectively. Powerful search meeting SIG is at 1:30 p.m. at The Star, Camarillo. capabilities can help you locate informa-550 Camarillo Center Drive, Camarillo. tion from text within pictures or from spoken words in audio and video re-attend the CIPCUG SIGs. cordings. And easy-to-use collaborative tools help teams work together with all of **Group is not accepting new members**  Christmas and What Can Wait) this information in shared notebooks, **or guests because it is close to**  whether online or offline."

No programs are set yet for meetings in 2011, although the Computer Tuneup is planned for the Jan. 22 meeting. **SIGs** 

Club Photo Group, the Special Interest site is http://topcc.org/dnn/SIGsPrograms/ Groups (SIGs) are sponsored by CIPCUG PhotoGroup/tabid/65/Default.aspx. and led by volunteer club members.

Unless otherwise noted, the CIPCUG Ventura County Computers, 2175 Monday): TOPCC Photo Group. **It is not grams, dates and times.** 

tion you need at your fingertips and re-289-3960. From the 101 Freeway, exit at **further notice.**  ducing time spent searching for informa-Telephone, take Telephone south to tion across e-mail messages, paper note-McGrath, turn left and go one block. Turn "OneNote 2010 is an integrated part second driveway. Unit 117 is the back, Goodyear Ave., Unit 117, Ventura; phone **taking new members or guests until** 

There is no charge for members to

6:30 p.m. at the Thousand Oaks Library, 1401 E. Janss Road, charges \$3 per meeting for those who are not members

### **The general schedule:**

SIGs run from 6:30 to 8:30 p.m. at have holidays on or near the first cipcug.org for updates on event pro-First Monday (except in months that

Fourth Tuesday: Linux.

your notes and information more effi-at the Boys & Girls Club. The after-The Star, 550 Camarillo Center Drive, right on Goodyear and right again into the meeting day): Hands-on Training The pre-meeting SIGs are at 8:45 a.m. Michael Shalkey's after-meeting SIG at Fourth Saturday (or the regular (Jessica Scott and Mark Maidel) and Internet and connectivity SIG, 8:45 a.m.

### **December**

**Until further notice, the Photo**  meeting SIG (What To Ask For This Saturday, Dec. 18: regular meeting and SIGs. Michael Shalkey's after-

**outgrowing its meeting room.** The Completing installation of Ubuntu, dis-TOPCC Photo Group, which meets at cussing PC rescues with Ubuntu and an-Tuesday, Dec. 21: Linux SIG. Topic: swering questions.

#### **January**

Except for the Thousand Oaks PC of the Thousand Oaks PC Club. The Web pre-meeting SIGS, and Michael Saturday, Jan. 22: Regular meeting, Shalkey's after-meeting SIG.

Tuesday, Jan. 25: Linux SIG

**Be sure to check the calendar on** 

# **More Q&A: E-mail failure notices and other issues**

server that is trying to deliver them. *(Continued from page 4)* 

### **Canceling outgoing mail**

Q: Gmail has a feature to cancel outgoing e-mail. I tried it, and it worked. How do they do that?

A: I don't know for sure. If you send "cancel" before it's sent, the NACK message will be sent. The server sends a HELO message saying, I'm ready to start, and if the message is gone, the HELO message isn't answered.

Michael: Google has set up a feature for Gmail that gives you a way to delay sending messages written late Friday night. It's called Mail Goggles. A portion of the entry on the Gmail blog describing the feature says:

"When you enable Mail Goggles, it will check that you're really sure you want to send that late night Friday email. And what better way to check than by making you solve a few simple math problems after you click send to verify you're in the right state of mind?

"By default, Mail Goggles is only active late night on the weekend as that is the time you're most likely to need it. Once enabled, you can adjust when it's active in the General settings."

The full article is at gmailblog.blogspot.com/2008/.../new-in-labsstop-sending-mail-you-later.html. If you want to activate the feature, go to "Labs" tab in Gmail. You can adjust the settings in the "General" tab.

### **Failure notices**

Q: I send a message to 50 people and get some "bad address" messages back. How do I know the message went to others on the list?

A: It goes to the addresses that you don't get a bounce notice on. Sending doesn't stop when a bad address shows up because it's like you hit send 50 times. If you get a 400 error message, it means the message was temporarily delayed. Don't worry about those.

### **Junk mail filters**

Q: I have an AOL account. How does Outlook know what messages are junk?

A: Outlook and Hotmail are both Microsoft products and compare their databases to determine junk mail. Some peo-

### **This month's Q&A topics:**

**Internet and e-networking SIG**  Were messages sent? Canceling outgoing mail Failure notices Junk mail filters Messages that don't send Leaving messages on servers Gmail limits Skype connection; overheating Solid state drives Webcam stops working

**Regular Q&A** 

Fundraisers

Solid state drives Adding a second drive Making two drives look like one Bank website problem Can't get sound on a video 32-, 64-bit questions on SSD Connecting a SATA drive Windows 7 OEM Enabling network adaptor E-mail malware Updating Java 'Enable global object security policy' Do upgrades change settings? SSD reliability

want as junk rather than unsubscribing, sage or fix the address. and if enough people do that, the database will start classifying the messages as junk. You can set your Outlook protection at levels from Low to High, but High will probably classify many things you want as junk.

Be careful about clicking unsubscribe links on unsolicited mail because in many cases the senders will add your confirmed address to a list they sell to others. You can unsubscribe to Yahoo groups, Google groups, Microsoft, Amazon and other big-name sites safely, but don't do it on material you never asked for. That just gets your address on more authenticated recipient lists and you'll get even more spam.

I find it interesting that some Microsoft TechNet articles are classified as junk.

### **Messages that don't send**

message that there is an error in the ad-deleted. dress. Is it possible that these messages are going out?

A: If your computer detects the error right? and doesn't send the message to the Sent Items folder, it didn't go out. If it's in the Sent Items folder it went out. Some programs will detect malformed e-mail addresses and not send it, but the message will sit in your Outbox forever generating

ple classify newsletters they no longer error messages until you delete the mes-

### **Leaving messages on servers**

Q: If I delete messages, does that delete them from the server? Can I make it do that?

A: Messages that you've downloaded should automatically be deleted on the server. If they're not, you can go to advanced settings in your e-mail program and uncheck "leave copy of message on server."

Q: Sometimes, my mail program be in trouble. It was a mess trying to won't send messages to the server. They clean it up because all the spam messages just sit in the Outbox forever. I'll get a were still there; nothing had ever been If you download messages on two computers, such as home and work, you can use the setting to be sure that messages stay on the server long enough to download them on both computers. But don't pick an overly long period if you do that. We had a CIPCUG member a couple of years ago who had a gigabyte worth of material in his Inbox and I fussed about that. We have a limited amount of server space and if many people did that, we'd

### **Gmail limits**

Q: Gmail keeps messages forever,

A: There are some limits, but they're in the gigabytes range. The limit appears to be 7.5 gigabytes.

Audience comment: And they keep increasing that.

*(Continued on page 6)* 

### **More Q&A: Computer overheating, solid state drives**

### *(Continued from page 5)*

### **Skype connection; overheating**

Q: I'm using Skype and it works fine with one person but with someone else, it starts to get pixilated and then we lose the connection. Theirs is a fairly new computer, but they have had problems in the past with overheating.

A: If it's an overheating problem, they want to get it fixed quickly because they can burn up the power supply and motherboard. The connection problems could also be caused by spyware, viruses, or a bad connection. This is a classic case of the problem being at their end, not yours, though. Again, if their computer is overheating, they need to find out why and get it fixed. If the computer is hot when you touch it or you get overheating messages, quit what you're doing and take it to a shop.

Overheating can be caused by dust, animal fur, anything that can be sucked into the computer. Keeping it on the floor is not a good idea, but getting it even a few inches off the floor will help prevent problems. A thermal blanket is created by what's sucked in, and that keeps heat from dissipating.

The computer is not going to get better if it has a heat problem; it's going to get worse. Our minimum charge is \$40, **Solid state drives**  but if you let the problem go and blow up the computer, it's going to be \$200 or a difference? more as we replace whatever parts you burned out.

check engine light comes on and the car hard drives generate a lot of heat that gets starts to shake, you don't keep driving it transferred to other components. This is in hopes it will get better and the problem especially true in laptops. will go away.

Toby: A vacuum cleaner will suck the dust and junk out, but canned air is usually a better solution. But be sure to get Ask me again then. the ones made for electronics. The others use oil as a propellant, and if you coat state drive? your motherboard and power supply in oil, you've just made the problems worse. with the slower tools (USB, etc.). Every-Don't cheap out on this. And if you have thing is constrained by its slowest point, both types of air cleaners around be sure and that's often the transmission time. to use the right one.

Audience comment: Also the electronics one has fluorocarbon, which is both flammable and carcinogenic, so it should be used outdoors, not inside.

heating?

tor that will pop up an overheating message.

Q: Can you install on if the motherboard doesn't have one?

A: No.

out of a power supply?

A: It would probably work if you had a proper benchmark when it was new.

Q: I run my tower without a cover. Is a new camera. that a problem?

but you'll see when it's time. If you do that, don't have it sitting on the carpet. Getting it even a couple of inches off the carpet will help tremendously.

Q: Do you regularly blow out the machines you work on?

A: Yes, if there is any significant dust it's the first thing we do.

Michael: Probably 50 to 75 percent of the computers that come in have some thermal blanket problem. It's sometimes hard to tell because you can't be sure what caused certain problems, but heating affects chips, the motherboard and power supplies, so you don't always know what has weakened them if they die later.

Q: Does a solid state hard drive make

Michael: It's the same as a car. If the mulative inside the box and mechanical A: Yes. It's like a flash drive and doesn't generate much heat. Heat is cu-

Q: Can you compare the two types?

A: Yes, but let's do it in the regular Q&A where it will be recorded for TOE.

Q: Can you have an external solid

A: Yes, but you'll have to connect

#### **Webcam stops working**

Q: My webcam has suddenly stopped working.

A: Do other USB devices work on the

Q: Is there a program to detect over-computer (the answer was yes). If you A: Lots of motherboards have a moni-you get the new hardware found message Q: Can you measure the heat coming ware found message, it means the comunplug the camera and plug it back in, do (the questioner hadn't looked for it). Check the USB port with another USB device and see if that one works. If it doesn't there's probably a problem with the port. If you don't get the new hardputer isn't picking it up. Unless it's an expensive camera, it's probably not worth fixing it because it will be cheaper to buy

A: You'll need to clean it more often, camera into another computer and see if it Michael: You could try plugging the works there.

### **Regular Q&A**

### **Reported by Diane Mortensen**

#### **Fundraisers**

Toby: At the earlier SIG there was a question that I was going to cover about solid state drives …

From the audience: Question asked about "The Secret Guide to Computers" and freeware flash drives.

A: The computer book did not come out. We have been doing "The Secret Guide to Computers" forever, and the guy who writes it said he was coming out with a new version, but it is not out. Historically, it has been a good reference book and we would like to see a new version and probably order some, but it has to be a new book. A 4-year-old book is not too useful at this point in computer years; it covers only XP.

Regarding the freeware flash drives, we bought the 4GB flash drives and received a great price on them at that time. What we have in mind is to do an 8GB flash drive and do the freeware and put on additional programs. The problem with that is that the solid state drive is coming out and all that memory has stayed high in price, and, basically, if we wanted to do another freeware drive, it would have to be on an 8GB drive. The prices have not fallen like we had hoped they would. We were penciling in to do one for Christmas this year, but with the prices remaining high, it would not be feasible.

*(Continued on page 7)* 

### **More Q&A: Using solid state drives**

#### *(Continued from page 6)*

much more than you would purchase the on how fast you can spin that stuff relia-we had no programs, anti-virus, no nothsame size flash drive in stores, and you bly before you start having a warping ing — the regular drive booted in 15 secclub would make a little profit, and it more speed out of those drives than they in 7 seconds. It is a 43-57 percent inwould be a good deal for everyone. already have. It is running into physical crease in speed. However, it has to be at the right time, limitations of the media. and we are not there yet. It costs about \$4 extra charge to get the CIPCUG logo put tronic, and there is there is a lot of theo-the programs? on the flash drives. We did this with the retical head room before you get to the Christmas present.

#### **Solid state drives**

Toby: Now, can we go into discussing solid state drives?

Announcement by Craig: The Thousand Oaks computer club has a new freeware disk they are putting out this month and next. These sell for about \$5.

(Craig later provided this information:

("To see a list of programs on the disc, go to http://topcc.org and click on 'Favorite Utilities' at the upper right. You will be prompted to log in.

("If you don't know what your user name or password for this website is, follow the instructions on page 2 [which is also in the 'Help' button on the web site menu]:

" ( $h$  t t p : //t o p c c . o r g /d n n / LinkClick.aspx?fileticket=n8ZQfNArkM%3d&tabid=128)"

Toby: Back to the inquiry — The standard hard drive we have been using for about 20 years, if you do not count the electronics, is basically a platter or a couple of platters and it spins around in a circle and this little arm has a button on the end of it which picks up electronic signals off of the drive as it spins and it reads the data that way. The drive will

What will happen is that we will be a 5,400 RPM and the standard workspin rapidly — the typical laptop drive is laptop and you are good to go.

after that they go way up.

ating system on a 40GB drive for about program, the data is always a small comafter that they can go much higher. So makes a huge difference. they can get pricey quickly.

way more time is spent on opening up the it up? program than opening up the data. The size of the Word footprint that you open hard drive because Photoshop is big. up is usually about 30 or 40 times larger Even with XP, I do not believe you could than the size of the Word file you are get away with 40, you are into 80 and opening. It allows you to install the Word with Windows 7 you might even want a program on your flash drive, your solid 160. People who have Photoshop, not the state drive, and you can put your Word stripped down version, usually have a lot data on a D or E drive — one of the old of other big stuff. Photos can go on a G spinning jobs. Although it is slower, you drive, but the program itself is large. get 95 percent of the advantage of the Adobe has not written a small program in speed of your solid state drive. You can its life. Watch out, we have not had to make that work pretty nicely. An 80GB worry about this for a long, but you need drive for Windows 7 and Vista, 40GB to have 25 percent of your hard drive free drive for Windows XP, put all your data at all times. You do not want to get it any on a spinning drive on a desktop not a

able to get the first price cut when they station drive is 7,200. Server quality identical computers, but one had a regular come out with the 8GB flash drive. We drives go up to 12,000 RPM or even drive and the other a solid state drive. had wanted to offer them for not that some 15,000 RPM drives. There is a limit The regular computer — bearing in mind get the freeware programs thrown in. The problem. You are not going to get much onds. With the solid state drive it booted We had a customer who ordered two

> Solid state drives (SSDs) are all elec-on the installed time, when you installed Q: Did you notice the pick up in speed

Kingston flash drives, which turned out to maximum speed of solid state drives. 15 minutes to install an entire Windows 7 be great drives. Mine still works and has The drives are still smaller than the spin-program. Solid state drives are twice as been in my pocket every day for about ning drives so right now, you can get fast as a regular SATA drive. Almost two years. We bought the 4GB in quanti-relatively inexpensive spinning drives up everything you would do on the solid ties of 100 and, the price was about the to 1TB and then the price starts to go up. state drive will take half the time as the same as putting the logo on and a little Almost any drive 500GB or less is close regular drive. These are really game less than you could buy the same drive to the same price. It is basically the cost changers, and for any of you who really for in stores. We have to do something of the metal and electronics that it con-want to pick up speed, particularly if you similar or it will not be feasible. The plan tains and how much data is on it, but have a computer where it is running OK, was to have an update on the freeware by there is very little difference in price. but you would like to give it a real punch. the December meeting so all of you get a The SSD drives are a little pricier and You may not be ready to buy a whole The solid state drives come in 40GB, you have, but really would like a big pick which is really not enough for Windows up in speed. If you put on a solid state 7; it is enough for any of the XPs, but you drive your computer would really sizzle. have to have a SATA drive not an IDE With the desktop, we stick a secondary drive. If you have XP with SATA drives drive in for data and put all of the stuff on and you want to get some speed enhance-the secondary drive and let it spin. It is ment out of it, you can install your oper-slow, but anytime when you start up a \$100. The 80GB drives are around \$175. ponent. The footprint of the program The 160GB are about \$350-\$400 and itself is the larger component. It really A: Yes, very noticeable. It takes about new computer, rather satisfied with what

> When you are using your computer, program like Photoshop, would that speed Q: If you are using a photo imaging

> > A: Yes, but you will need a bigger *(Continued on page 8)*

### **More Q&A: RAID drives, bank site in Chrome**

### *(Continued from page 7)*

tighter than that because Windows is constantly creating temp files, doing stuff in the background and so on. If you get hard drive bound where you do not have much ends up getting badly checker boarded. If you get below 15 percent you cannot even effectively defrag. Be at least 25 percent free at all times.

### **Adding a second drive**

Q: Can I have a second drive if my first drive is full or close to full?

A: If you have a hard drive and it is full — and usually it is a combination of a lot of programs and a lot of data — it is quite easy to get a new hard drive. You can put the new hard drive as a D or E drive; move all your data to it, and you can change the location of My Documents so that it goes to D or E or another drive. You could move all that stuff to a second drive. That will free up a lot of space on your C drive and you will be back in business. Sometimes we do it the other way around, because if you buy a new drive what we can do is get a bigger drive and then clone the drive so that you have two identical copies. Make the new **Bank website problem**  drive the C: drive which usually has a longer life expectancy and so you can Internet Explore, and Chrome. I can go to boot off of it and then go into the D drive and you can delete all the operating system off of it and just leave the data on it and then make your pointer go into the data drive.

### **Making two drives look like one**

Q: Is there software that will make two physical hard drives look like a single drive?

A: Yes it is called RAID. If you are talking about making the two drives linear, that is if you have two 500GB drives you end up with 1TB of data storage, which would be RAID zero. Yes, you can do that, it makes your computer significantly faster, not like a solid state drive, but it will make it faster. However, if one of the hard drives dies, all the data is gone. You get nothing off the other drive because they are locked together logically when a program writes. In order to get the speed, they write one packet to drive A, the next to drive B. Half of every program is on each disk, half of every data

file is on each disk, and if one dies it is all browser. gone. You better have backups because you more than doubled your risk of catas-tion clear; I want to know why when I am trophic loss.

free space, it cannot move it around and it times in the shop we can run other tools and bring it back. If you have a marginal problem with one of the two drives and it breaks the RAID you are done, there is no I do not use Chrome, Michael does. way of resurrecting that. Can you install a RAID zero, yes you can. Would I suggest using an extension on Chrome. See what it, No. I would not do it, but if you want to try it we will give you four hours of caveat before we do. This is only the beginning, folks, if you come in and say you want to do it. If you are an extreme gamer and you get your game stuff going exactly the way you want it and you make a perfect image copy of it in order to restore it, and you are not getting any new data that you really want to save, then it speeds up things and gamers who are in to "I can shoot you quicker than you can shot me, if I can get a little faster hard drive, I can see the picture faster than you do," it will give a little edge like that. For anybody else, no, it is not recommended. It is not recommended by anyone.

Q: On my laptop, I can go to Firefox, Citibank, open up my credit card statement, hit download and it opens up. When I go to my desktop, I can do the same thing in Firefox and Internet Explore; however, when I go to Chrome, I can see it instantly, and then it goes to blank and flashes back. My question is do I need to put in some type of setting to prevent them from opening up?

A: Do you save the icons on your ing on your desktop that causes you to go to your bank statements? Are they icons on your desktop? If so, go to your bank and go to Chrome and get a startup page from your bank and create the shortcut again and replace it.

Highlight what you want a shortcut to, copy and then go to desktop, right mouse click, create shortcut, new shortcut, properties, target, give it a name.

It does not depend on what browser opens it; it will open in your default

If a single hard drive dies, a lot of Bank statement, it flashes on and then Q: Perhaps I did not make my quesin Chrome and want to download a City goes blank. On the other two browsers, it opens up and downloads the statements.

A: Oh, I misunderstood the question.

Michael: My guess is that you are you have and they should be the same as in the other browsers.

### **Can't get sound on a video**

Q: Question was read: A friend sent me a video and I cannot get sound. I checked sound settings and volume and everything looks all right.

A: You cannot give me this kind of a question. What are you playing the video in, Media Player?

Michael: Is he trying to click it on from his e-mail? I have done that twice this week. That is why it will not work.

Toby: It will take if you copy it to your desktop, save it to whatever folder you want to put it in, and fire it up from there. When you try to open up videos, they do not open up because they can be loaded with viruses. What they do is make you copy it to your desktop or your download folder, or some other location, and then fire it up from there. Then your anti-virus has a chance to look it over and make sure everything is copasetic.

click on the download the statement and I an attachment in an e-mail that was a Michael: If you are trying to open up video — double clicking the attachment and trying to watch it — try this: Right click Save As or Save All, and put it in My Documents.

desktop as shortcuts? What are you click-are getting now are preventing you from Toby: A lot of the security settings we doing any thing out of e-mail directly. The reason is that so many viruses are included in those attachments and everyone is getting really paranoid. Do a Windows update, and what worked yesterday does not work today.

### **32-, 64-bit questions on SSD**

Q: On the solid state drive do you get into 32-bit, 64-bit thing or does that go away when you go to solid state drives?

### **More Q&A: Installing Windows 7 OEM**

#### *(Continued from page 8)*

system that reads it.

### **Connecting a SATA drive**

Q: I recently found that my motherboard had some SATA connectors on it, and that seems to be the only kind of drive that is available now. Is there anything I need to know, except to get the right cables, right power adaptor, to connect the SATA drive? The motherboard is about 4 years old and has two static connectors.

Michael: Unfortunately, it really depends. You can try it, but the problem is that the very first generation of motherboards that came out only had static connectors in RAID, an acronym for Redundant Array of Independent Disks (formerly Redundant Array of Inexpensive Disks). You could not plug in just one drive in the static connection. Eventually, they got rid of that and you could plug just one hard drive into one connector and power source and you were fine. It is hard to know without looking at what motherboard you have. I have been bitten by that so many times — thinking I have two and I can use just one, but it does not recognize just one because it wants both. It is the way that manufacturer did the first generation. They said, we are on the leading edge, we are going to have SATA and they did not do it universally. It is more complicated than you want.

### **Windows 7 OEM**

Q: I have a question on installing the OEM version of Windows 7. When you install, activate and the drive crashes and you replace the hard drive, can you reactivate an OEM version twice?

A: You can reactivate pretty much indefinitely. As we were discussing about solid state drives, you could probably put the solid state drive in and not have to authenticate at all. The authentication process is supposed to be based on a point

A: It has nothing to do with it. You changed before they make you authentisystem as to how many components are **Enabling network adaptor**  calling Microsoft and be speaking to any antivirus. some kind person in India.

> right, if all that you are changing is your They come with a network card. hard drive, you should be fine. Worst case scenario, you have to call the 800 number and say, my hard drive died and I **replaced** it with another one. They will say, OK, punch this in and you are done.

Q: Does it somehow know that it is the same computer, like from serial numbers?

A: Every piece of equipment manufactured has what they call a MAC address (Machine Access Code) and they are unique, no two components manufactured in the world have identical MAC addresses. This is for hard drives, network cards, video cards, processors, and anything in your computer that responds to an electronic message has a unique MAC address. That includes all of your adaptors, wireless, all of that because they all have unique MAC addresses. There is an inventory of the MAC addresses stored with your authentication in the registry. When you start up and the MAC addresses do not match up, it will subtract so many points, and when you lose so many points, it sends it into authentication. The problem with motherboards is you end up with everything being used. Another thing is if you ever have to authenticate a motherboard, do not tell them that you upgraded the motherboard, just say your motherboard died and you replaced it with the closest model available from the manufacturer. You are allowed to do that, but not allowed to upgrade with OEM versions of Windows, you have to buy a new copy. To be safe, you should use the same motherboard manufacturer.

can install 32-bit or 64-bit, Linux, etc. cate again, but it is presumed that one addresses: I have run into software pro-Understand that the 32-bit, 64-bit are component will not trip you up with au- grams that require that a network adaptor processor dependent, not hard drive de-thentication. The problem we are having in your machine be enabled so that they pendent. On the hard drive is data, and is since they started that program, every-can read a MAC address and authenticate you can put that stuff on a CD or DVD or thing has moved onto the motherboard. against that. It was, to me, a strange thing, any other media. The media does not care You do not have the sound card, video and I could not get the computer program what you put on it, because it is just the card, network card, modem and all of the to run, so I finally had to settle on turning other stuff that used to be on separate on one of the adaptors. I wanted the macards. It is now all on one board. If the chine to be very high-speed machine, and motherboard goes, you are going to be I took it off the network, and did not run Q: A quick followup on the MAC

> Michael: What you said is exactly tops, you couldn't install that program. A: If you have one of the older lap-

### **E-mail malware**

Q: You were talking about taking things out of e-mails so the antivirus could check it, what about something like a picture inserted into an e-mail? Does it have the same potential?

A: Someone wrote a virus that would attach to a JPEG, but they were able to plug that up. That we know of, there are no vectors in any of the existing graphics file. You should be able to preview it in your e-mail. You can save it to your hard drive also, but if it is a picture you want to look at once and throw away, then look at it in preview.

Michael: Good news, bad news. The good news, for those of us who have to fight viruses for a living, one of the lead ways to get viruses is when your grandkids go on the Internet and get/share music across the Internet. Bad thing! LimeWire has been shut down by court order. LimeWire is no longer in business. Now, is that the only way to get viruses by sharing illegal music? No. It is just the easiest and most popular on college campuses.

How many of you heard of Adobe Acrobat, or Adobe Flash, how many of you know that every month there is a new problem they find that there is a problem with Adobe Acrobat and you get viruses? How many of you remember last month or saw the YouTube video on how to shut off the problems within Adobe Acrobat so you do not get bitten by these? Anyone remember seeing those? How many of

*(Continued on page 10)* 

# **More on Q&A: Security issues with Adobe**

### *(Continued from page 9)*

you have no idea what I am talking about?

First, open up Acrobat and when there, click Edit > Preferences > Trust Manager, which states "allow non-PDF file attachments with external applications." Just think about what that sentence means. I'm in Adobe Acrobat reading a PDF file and I want to allow Adobe Acrobat to let some other program start opening? I have no idea what it is or have control over it. No, uncheck that because you do not have any reason to allow other programs to open. When I open a PDF, all I want is Acrobat. That is the first thing.

The second thing is JavaScript where it says, "Enable JavaScript," no, and again there is no reason why a PDF needs to sing and dance. All I want to do is read the PDF.

So, you will want to open up Acrobat, go to Edit > Ppreferences > JavaScript NO and uncheck JavaScript so nothing is there; then in Trust Manager, no, I do not want Adobe to make decisions for me Adobe is going to do, but it is not a bad about other programs.

Strangest thing, Adobe is supposed to **SSD reliability**  be updating its software every quarter because they would not have to do it drives. My understanding is that sold more often than that. However, they have had to do it every month since they made that announcement.

They have not addressed the new vulnerabilities that have been found in the wild, there are viruses taking advantage pockets, they are called flash drives. It DVDs. DVDs will be in landfills 500 of them. What they recommend to do will give you a little extra security, but years from now, unless they are badly instead is exactly the same steps that I not a tremendous amount.

just showed you.

### **Updating Java**

Q: If Java update available is in the right corner icon, should I install? A: Absolutely.

### **'Enable global object security policy'**

Q: Regarding Acrobat security, should I uncheck "Enable global object security policy?"

A: Absolutely not. You want to leave your object security policy in place. It does not do a lot of good, but some good.

### **Do upgrades change settings?**

Q: The problem is, when I do get these upgrade notices and I allow them to run in Adobe, do they go back in and recheck those things? So that every time they do one of these background updates, do I have to run back there and uncheck those babies again?

A: That would be a good idea. You definitely want to check and make sure. The last one I did my settings were not changed; however the one before that did. I have no idea what the next one from idea to check each time.

state is more reliable, correct? If I save ternal solid state drives available?

One of the caveats of a solid state drive is that there is a limit on how many times you can change the data under a specific spot on the drive. They will wear out after five or seven years depending on how much data you write, but they will wear out potentially faster than a spinning drive that can be rewritten forever.

Michael: My experience is exactly the opposite.

How many of you have seen those Western Digital My Books, a little black MyBook you plug into? Those that plug into the computer and into the electricity and the driver always running, literally, physically moving constantly, 24-7. In a solid state drive, there is nothing moving, which means, in my experience, most of those external hard drives die within three years. Gone, dead.

Q: I want to go back to solid state years and not going to use it, I think it is With a solid state drive, even though it is plugged in all the time, there is nothing spinning and so there is nothing to wear out. The only time you wear anything out is when you are writing to something — actually reading never wears anything out, and only writing wears something out. If you are storing stuff there and want to retrieve it in 10 safer on solid state.

stuff on an external drive would it be bet-pensive, they aren't as big. For some of ter to have a solid state drive and are ex-us who have a lot of pictures, even an A: Sure. We all have them in our you are doing is pictures, I would burn Toby: In addition to being more ex-80GB solid state drive is marginal. If all scratched or exposed to the sun or heat.

**Practice safe computing: Back up, back up, back up (And then test the backup to be sure it worked)** 

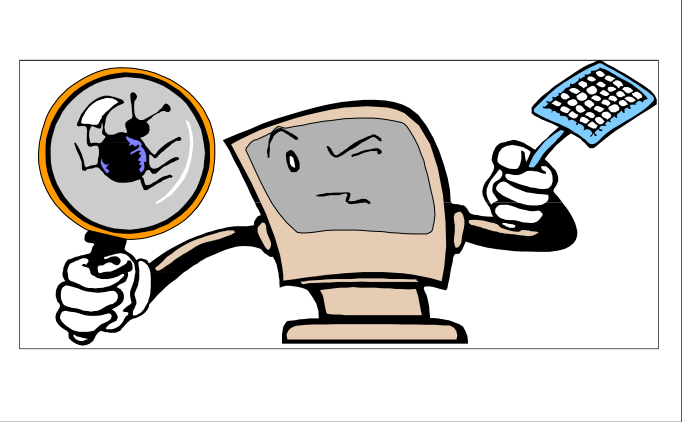

## Program: Browser Wars **Latest versions are ready for HTML 5**

### **By John Weigle**

*jweigle@vcnet.com* 

The specifical contract and Michael Shalkey<br>discussed "Browser Wars" at<br>the last meeting, offering their<br>comments on current and beta<br>versions of several Web browsers. discussed "Browser Wars" at the last meeting, offering their comments on current and beta versions of several Web browsers.

Scott kicked off the program by first discussing HTML 5, the latest version of HTML (hyper text markup language, which is used to write instructions for Web pages). The main new feature of interest to users as opposed to page designers, Scott said, is that HTML 5 builds in ways to display several types of multimedia material that now require add-ons such as Flash and QuickTime to run. All of these have been incorporated into the new language.

It's difficult to show HTML 5 because the material displayed with HTML 5 and with add-ons looks the same to the end user, he said. Browsers that can handle HTML 5 will not have problems showing HTML 3 and 4, he added.

Scott discussed Firefox 4, beta 7; Google Chrome 8 beta; Internet Explorer 9 beta; and Opera 10.6.

The latest Opera has less implementation of HTML 5 than the beta versions of other browsers, he said.

The default opening page of Chrome shows your most visited Web pages, he said, but interestingly, Facebook doesn't show up there no matter how many times it's visited, he said, adding, "Google doesn't like Facebook." (Shalkey noted

### For more information

For more information about browsers, **opera-or-safari-516**  check these reviews on the Web:

**t/1299446/5415687/141493/0** 

This is the site that Michael showed as he spoke. The URL is copied from the **article2/0,2817,2365692,00.asp**  address bar for the article but often took search for "Which Web Browser is Best?" and find the PC World article, which appeared on Aug. 12, 2010. It cov-**review.toptenreviews.com**  ers IE 8, Firefox 3.6, Chrome 5, Safari 5, and Opera 10.6

**chrome-firefox-internet-explorer-**Explorer 1.5 and PhaseOut 5

**h t t p : / / l m . p c w o r l d . c o m /** cover Chrome 5.0, Firefox 4.0 beta, IE 9 Posted Aug. 11, 2010, the reviews beta, Opera 10.60, and Apple Safari 5.0

**h t t p : / / w w w . p c m a g . c o m /**

me to a new lead story. If that happens, Chrome 5, Opera 10.5, Safari 5, IE 9 Dated June 28, 2010, this covers platform preview, Firefox 3.6, and IE 8

**h t t p : / / i n t e r n e t - b r o w s e r -**

**htt p: //www.infoworld.co m/d/** IE 8, Opera 9.6, Safari 4, Maxthon 2.5, **applications/the-best-web-browser-**Flock 2, Avant Browser 11.7, Deepnet No date on the page, which covers Firefox 3.5, Chrome (no version listed),

losing employees to Google.)

but not Opera and Firefox — have built- ci\_16642425?nclick\_check=1 in cloud office suites along with storage nies' servers rather than on a user's hard really there yet," he said. drive. Lots of people expect Chrome to rest, he said.

that Google has been losing employees to messaging system that some people say Facebook, just as Microsoft once was might replace e-mail. More information Internet Explorer 9 and Chrome — www.mercurynews.com/business/ on that can be found at http://

space in the clouds, he said. Cloud com-to communicate, and that information will puting means that programs are on a Web be kept on Facebook pages, so users will site and used through the browser and need Facebook accounts. "They andocuments are stored on space on compa-nounced the product, but there's nothing Young users use Twitter and texting

win this part of the browser war, with preview screen, he said. Opera was the Firefox and Microsoft fighting over the first browser to offer such a feature and All the browsers have some kind of calls its version "speed dial." The default *(Continued on page 12)* 

Facebook has just announced a new

## **More Command.com ...**

### *(Continued from page 1)*

Use a credit card.

A related site lists rules for using your credit cards.

http://www.safeborrowing.com/ creditcards/using.shtml

Tips include: Check the terms when the card arrives, and what to do when your credit card company changes their wire transfers, etc. terms (you can often "opt-out").

And finally, the FTC at http://

### www.ftc.gov/bcp/edu/pubs/articles/ costs.

naps07.pdf offers these tips:

Verify whom you are dealing with. tions. Try to get a physical address and phone.

Know exactly what you are buying.

Comparison shop.

Check the privacy policy.

Do use a credit card. Never send cash,

Use secure browsers and transactions. Consider the shipping and handling

Print records of your online transac-

Understand the return policy.

Check delivery dates.

If you feel you have been misled or deceived, a complaint can be filed at ftc.gov (although you should always attempt to settle disputes first).

Happy computing!

### **Members' classified ads**

Classified ads are free to members. Each ad is limited to 105 characters, including spaces and to one ad per member per month. Copy has to be to John Weigle, editor of TOE (editor@cipcug.org), within the week after the regular meeting. Otherwise, the ad is held to the following month.

### **Wanted**

Wanted for AARP Free Income Tax program: Laptops running XP or XP Pro 500+ MB memory, 20+GB hard drive. *— Art Lewis* 

### **The Outer Edge is printed and prepared for mailing by:**

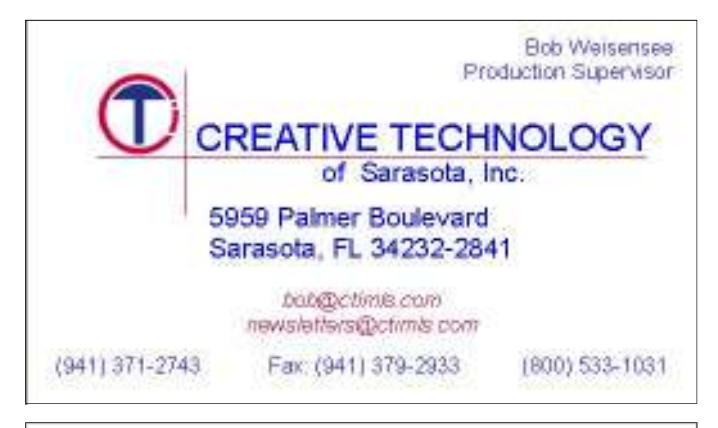

## User group members SAVE 40% off print and 50% off ebooks

orellly.con

**ENTER DISCOUNT CODE: DSUG** 

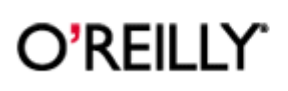

Spreading the knowledge of innovators

## **Other categories**

## **as needed More on Browser Wars ...**

### *(Continued from page 11)*

view is three rows by three columns, but this can be changed for people with wider screens. Users manually insert the nine pages they visit most often. Firefox defaults to a Google search, but there is an Extension that more or less copied "speed dial." The beta also lets users create groups of related sites by opening a page and using a group button on the right of the toolbar. "It works really nicely if you do a lot of things," Scott said, adding that he uses grouping for Lions-related sites, CIPCUG-related sites, Web page design work and office projects, among others, he said.

All the browsers are orders of magnitude faster at loading Java Script than earlier browsers, so "we're talking about huge speed differences in rendering pages," he said. Of the production, as opposed to beta versions, Opera is by far the fastest, he said, but added the browsers leapfrog each other as new versions are released. Opera also has the fewest vulnerabilities and is the most standards-compliant of all the browsers. It has about 1,000 widgets, fewer than Firefox, along with an icon creator. "They have some fairly interesting widgets, and have a lot of them," he said.

The latest Firefox beta, along with other browsers, uses the Alt key to hide and show the menus. Almost none of the standard Firefox add-ons work in the beta version yet, but some 10,000 are available for the production versions and tend to be updated as necessary as production versions are released. To search for Firefox add-ons in the browser, go to Tools > Addons or use a search engine to look for "Firefox add-ons" and what you want to find. Mozilla includes users' ratings of addons, and Scott said anything with three stars is problematic; the top ranking is five stars.

As he has at several earlier meetings, Scott strongly urged users to install NoScript in Firefox to prevent unwanted scripts from running on Web pages.

Firefox is often slower to load than other browsers, especially if you use lots of add-ons, he said, but "once it's running it's one of the fastest" and is the most configurable. It has an FTP (file transfer protocol) add-on, one to edit cascading style sheets for web pages and several coding authentication add-ons. Add-ons for Facebook and Twitters are also available. Three versions of IE Tab — IE Tab, IE Tab Plus and IE Tab  $2$  — are available, he said. If one doesn't work in the Firefox version you use, one of the others should. The program lets Firefox display pages that are designed only for IE.

Chrome has a number of add-ons and extensions, he said. Internet Explorer does not offer either.

Shalkey commented that the goal of users is to go to a site and have fun. You don't go to a browser, he noted; it takes you somewhere, so the goal is to find one that works well for you on your machine.

Scott said that HTML 5 cuts the number of vulnerabilities available to hackers without having to worry about Flash and similar software.

Shalkey said that his experience with the Apple Safari *(Continued on page 13)* 

# **More on Browser Wars ...**

### *(Continued from page 12)*

browser is that people who want to use it 6 and 7 because Microsoft is not going to should get a Macintosh. "Don't even try keep fixing their security problems. to use Safari on a PC," he said.

interface, security, extensions and add-versions of software are distributed for route. ons, speed and performance. Its winners, by category:

User interface: Chrome

Security: Chrome

Extensions and add-ons: Firefox

Chrome has the best JavaScript handling almost certainly be changes. and page loading but that the difference in this category is almost negligible.

He discussed a PC World comparison universe," Shalkey said, and it can be "If you're in a beta you're in a new testing and use by as many people as posthey're released as production versions.

Scott commented that the article will be impossible for them. Shalkey cited were for current production

sion of Internet Explorer should upgrade kids are not using computers but rather those in libraries, he said. Shalkey said that the computers being

to version 8 now and stop using versions cell phones and similar items. "They want the future, and the future is called Rock-Melt," he said. It's so new that you have to be invited to even test it.

of production browsers that reviewed the difficult to get help with problems. Beta based, although not everyone will go that Laptops, especially, will be cloud-

> sible to find and fix problems before mented that some areas can't even get A member of the audience com-DSL connections and cloud computing

Speed: It says most page-loading versions of the browsers and not the be-such as data entry and graphics editing, speed claims are overblown. It says that tas. When the betas go final, there will are likely to remain on desktop com-Scott agreed, adding that many jobs, puters.

Shalkey said that those using any ver-ferent than those we use today. Lots of will be good for such public computers as used five years from now will be far dif-security concerns. But cloud computing Other people will have privacy and

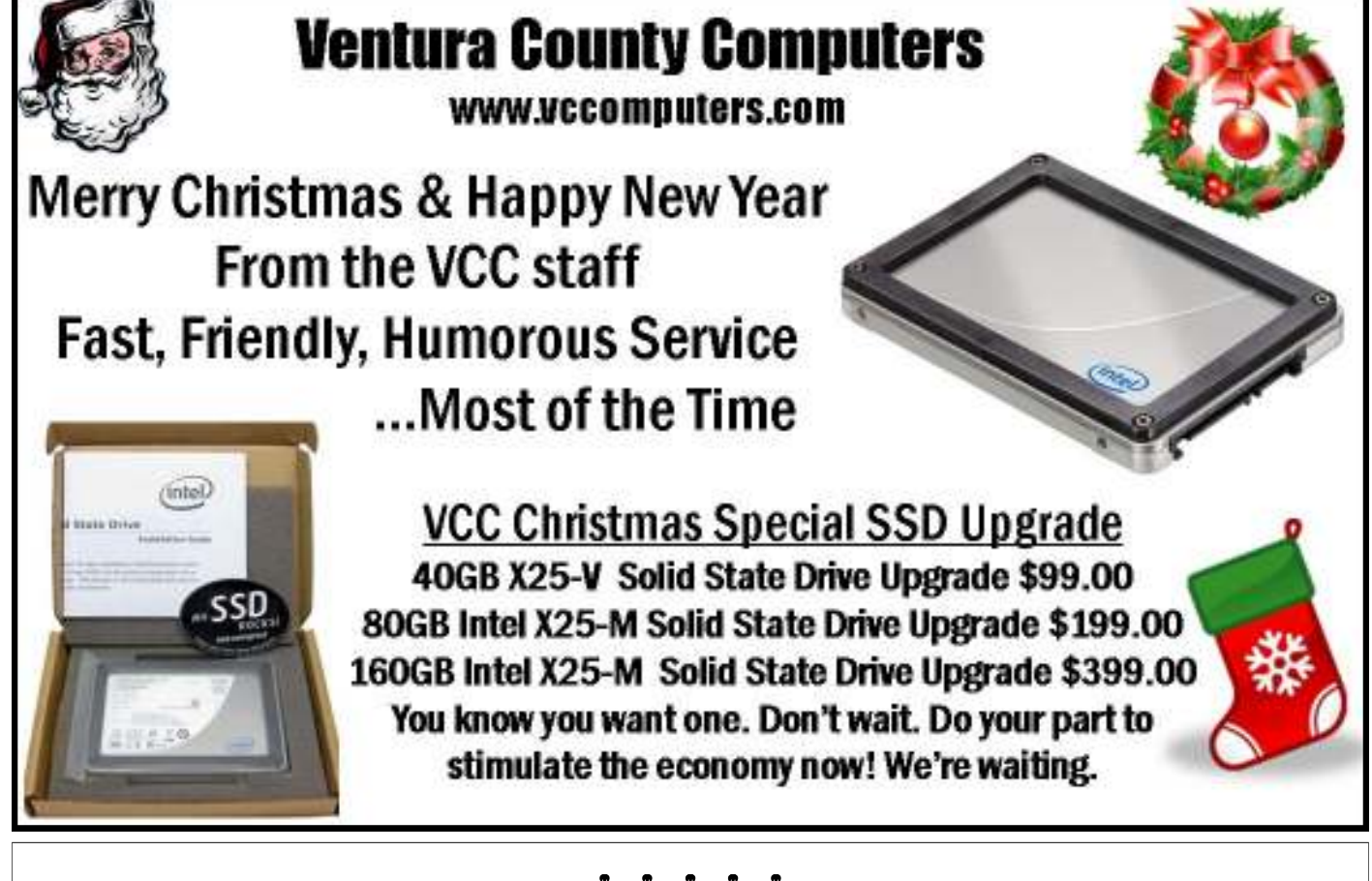

### **奥奥奥奥奥**

**Beware of messages purportedly from your bank, PayPal or other financial sites asking for personal information, such as your login name, password or Social Security number. They are likely to be from scammers who hope to empty your bank account. If in doubt, go to the site of** 

**the institution by typing in a known URL, not by clicking on the e-mail link, and look for messages there.** 

# **The big four browsers: another look**

*This material is reprinted, with per-*Web using Mosaic or Netscape. *mission, at the suggestion of Bob de Violini, who writes our periodic security column. It is from OUCH!, the SANS Institute Security Newsletter for Computer Users.* 

*Get security advice online at* 

*http://www.sans.org/newsletters/ouch/ updates. — Editor* 

ditor's Note: (Wyman) This month we look at the buzz and some measurable security merits of the Big Four browsers: Internet Explorer, Firefox, Chrome, and Safari. Browser Wars are a competition for market share. (1) The fighting is about speed, add-ons, graphics, and the user interface. Every now and then a pronouncement about security gets tacked on to the discussion, as an afterthought: "It''s better, and safer, too."

Despite its second billing, your browser is the most likely pathway through which malware will attempt to enter your computer. It's important to use the latest version, keep it patched, and be judicious about the websites you visit.]

### **Internet Explorer**

most patched browser in history. It's a dubious one perhaps, but any software began an upward trend at the same time one day for IE and Firefox, two days for application that's been around for 15 that the Mac version was released (3). years and is still in daily use on 60 percent of all computers worldwide can't be Chrome is the "other other browser," set all bad. (1) IE has many reputations ranging from the stolid "enterprise browser," to a stodgy hodgepodge of stale graphics of user experience. Chrome's superior and ho-hum functionality, to a typical Microsoft product riddled with security holes and bugs. Is IE's security share, Chrome has not participated in the "inherently flawed?" That's debatable. trench warfare of the Web yet on the Certainly arguments about the security of same scale as the veteran IE and Firefox. IE's ActiveX vs. the-rest-of-the-world's Java have simmered — and occasionally flared up — for the last 13 years. But there's no debate that, thanks to IE's huge market share and unequaled longevity, IE users are the biggest target for malware and the Bad Guys.

### **Firefox**

to know e-mail using Eudora and the mentioned here.

sor, is the nonprofit, open-source, cross-been so dismal. Safari 5.0 for Mac, on the platform, righteous opponent of Micro-other hand, is the most familiar and popusoft's corporate, monopolistic, propriety, lar browser among Mac users. As with Windows-only Internet Explorer. When Internet Explorer and Windows, Firefox Microsoft abandoned Internet Explorer is the "other browser" among OS X users. for Macintosh in 2003, Mac users were Apple security support for Safari has imdisenfranchised in one fell swoop; Fire-proved since the release of Mac version 5. fox 1.1 and Safari came to their rescue. More urban legends surround Firefox than any other browser; there's a whole website dedicated to debunking Firefox "myths"  $(2)$ .

Firefox's market share grew rapidly in 2009-10 as it became the "other browser" of choice among Windows users (3).

### **Chrome**

tion in late 2008, ushered in by Google's cent three-month period tallies 17 redate touching down in a traditionally Safari with 51. Blue-Red state.

IE has the distinction of being the leased in May 2010. Chrome's market share, flat for the preceding eight months,

> If Firefox is the "other browser," apart by its spare, uncluttered user interface, and the promise of a different kind security has been touted, but owing to its newness and relatively small market

### **Safari**

Safari is the only browser that began as a Mac-only product (in 2003).

Mozilla products hold a special place share remains at less than 1 percent, makin the hearts and minds of users who got ing it the least popular of the browsers Today Safari is included in every version of OS X. The Windows version was not released until mid-June 2007 and has never been included in any version of Windows. Safari for Windows' market

For some, Firefox, Netscape's succes-rity support for Safari for Windows has This may explain why Apple's secu-

### **Security metrics**

Chrome entered the browser competi-nerability Database (5), which for a retrademark air of confidence and unique-ported vulnerabilities for IE, followed by ness, like a third party presidential candi-Firefox with 20, Chrome with 40, and According to Symantec's April 2010 Internet Security Report (4), in 2009 IE garnered 45 reported security flaws, on par with the 41 flaws reported for Chrome, considerably out in front of Safari and its 94 flaws, and way ahead of Firefox's 169 flaws. Contrasting stats are available from US-CERT's National Vul-

Originally a Windows-only product, browser flaws and vulnerabilities is inevi-Google adopted an open-source strategy table. From a practical standpoint, what that made it possible (and legal) to incor-matters as much, if not more, is how porate components of Firefox and Safari quickly they get patched; that is, how into a stable Mac version which was re-long what the Symantec Report calls a The appearance or emergence of "window of vulnerability" remains open. For 2009, that was on average less than Chrome, and 13 days for Safari.

### **Recommendations**

Kudos to Microsoft and Mozilla for responding quickly to vulnerabilities as they are discovered in Internet Explorer and Firefox, and for developing fast and effective ways to deliver patches to your computer automatically. Their makers have demonstrated consistent concern for your security and have a proven record of standing behind their products.

### **Brower security tips**

• The security of any browser can be undermined if you tinker with or turn off its security features, or browse the Web indiscriminately.

• Keep your browser version up-todate. New versions are free for the downloading. (6)

• Security patches and updates are no

*<sup>(</sup>Continued on page 15)* 

# **Rescuing your PC using Linux**

**By Bill Wayson** 

*bwayson@gmail.com* 

by by this month's topic is based on a<br>
suggestion submitted by Bob de<br>
Violini — thanks, Bob — and<br>
an article written by Katherine<br>
Noyes that appeared in Computerworld online.

Occasionally a Windows PC just dies.

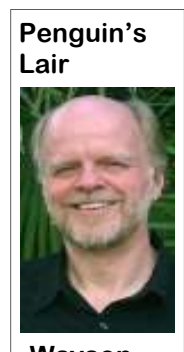

not usable. What to do? Here's how.

**Wayson** 

with malware or have some piece of hard-Ubuntu is booting when you see finished, close the file manager by clickwhere safe, replace hardware as neces-boot to complete at the main Ubuntu

problems, that it is just as an image, then store it away safely. want to do this while your Windows PC plete. Then, let's get to work. is healthy), go to the Ubuntu home page

suggestion submitted by Bob de Ubuntu installation CD. Using a PC that CD or USB stick is much slower than Violini — thanks, Bob — and has access to the Internet and a free giga- running it from a hard drive. Have paan article written by Katherine byte or so of storage (Note: You may tience as you wait for operations to comsary, and then return to running Win-desktop. Once you see it, congratulate dows. Because of its popularity and ease-yourself — you are running Linux. Note of-use, we will describe the use of an that running an operating system from a

It won't boot, won't run anything, or just Ubuntu button. Your download options plug any USB hard drive into the PC. An doesn't run correctly. should be set to the latest version and 32- icon representing the USB drive will ap-The PC may really be bit (which will also work in 64-bit x86 pear on the desktop and a file manager dead. But it may have systems). After pressing Start Download, window should appear displaying the become so messed up, you'll receive an .iso file. When com-contents. The vertical pane on the left either through malware, plete, use your favorite software to burn displays, among other things, all of the or hardware or software the file to a CD (rewritables work great) hard drives in your system. Right-click If other remedies, such PC takes ill, power it on, open the CD folders. First, select the File menu, then as Safe Mode, do not tray and insert your Ubuntu disc, and, if New Tab to create a new window tab. work, you may want to necessary, reboot the PC. You may need Select your Windows disc on the left to use Linux to fix it. to make adjustments in your system con-see its contents. Now you should be able If your PC powers up but otherwise and to place CD drives ahead of hard from your Windows tab to the tab repredoesn't run correctly, it could be infected drives in the boot order. You'll know senting your USB drive. When you are ware that is failing. Linux can help you in "Ubuntu" in the middle of your screen. ing the red "X" in the upper left of the these situations. You run Linux from a Shortly you will be presented with two title bar. Now right-click the desktop live CD or USB drive, fix the issue or option buttons asking you to try or install USB drive icon and choose Unmount. copy your personal documents some-Ubuntu. Select Try Ubuntu to allow the After the icon disappears, you can detach at www.ubuntu.com. Click the Download cause, say, the hard drive is failing, just When the fateful day arrives and your menu that presents the option of creating figuration to enable booting from a CD to copy any files and folders you want If you need to copy documents beyour mouse in the right pane to bring up a *(Continued on page 16)* 

# **More on browsers ...**

### *(Continued from page 14)*

substitute for installing and maintaining mktginfo/enterprise/white\_papers/b- Scrivens, Phil Hoffman, Alicia Beard, good-quality anti-virus or a multicomponent security suite on your com-paper\_internet\_security\_threat\_report\_xv puter.

• Keep your software firewall turned on.

● If you are not sure about your firewall, or think your browser is acting funny, take a cautious approach and have it checked out promptly by IT at the office or by your computer consultant.

### **Notes**

(1) http://www.netmarketshare.com/ browser-market-share.aspx?qprid=0

(2) http://home.comcast.net/ download/ ~SupportCD/FirefoxMyths.html

(3) http://www.netmarketshare.com/ browser-market-share.aspx?qprid=3

(4) http://eval.symantec.com/ w h i t e - \_04-2010.en-us.pdf

search

(6) IE: http://www.microsoft.com/ windows/internet-explorer/default.aspx

Firefox: http://www.mozilla.com/en-*newsletters/ouch*  US/firefox/update/

support/chrome/bin/answer.py? hl=en&answer=95414

*Copyright 2010, (http://www.sans.org)* 

*Editorial Board: Bill Wyman, Walt Alan Paller* 

*Email: OUCH@sans.org* 

(5) http://web.nvd.nist.gov/view/vuln/ *http://www.sans.org/newsletters/ouch/ OUCH! Security Information Service: updates/* 

> *Download the formatted version of the OUCH!: https://www.sans.org/*

Chrome: http://www.google.com/ *person to redistribute this in whole or in*  Safari: http://www.apple.com/safari/ *any commercial service or as part of a Permission is hereby granted for any part to any other persons as long as the distribution is not being made as part of promotion or marketing effort for any commercial service or product. We re-*SANS Institute quest that redistributions include attribu*tion for the source of the material.* 

# **Get faster performance in Windows 7**

### **By Jeff Levy**

*and reprinted with permission. All of his more than 400 lessons for both the PC and the Mac can be found on his Web site, jefflevy.com.* 

Solution and Septem Specifical Septem Specifical September 2 is all that glitter comes with a cost  $\frac{1}{a}$  cost in performance. Dump some of those bells and whistles and you get faster 7 is, all that glitter comes with a cost — a cost in performance. Dump some of performance.

For example, the shrink or grow that you see when you minimize or maximize a window looks really good, but do you really need it? No, you don't, and by getting rid of that feature things will start happening faster on your screen when you perform such operations.

To disable it, click on start and then open the control panel. Now open the System and security icon and then open

## **More on Lair ...**

#### *(Continued from page 15)*

and letting the PC power off.

plications menu and then Ubuntu Soft-plaints that something could not be cop-

*This lesson is copyright by Jeff Levy*  Advanced system settings link on the left *790 AM. Jeff's notes for every show are*  Security link. Next, click on the *heard at 7 a.m. every Sunday on KABC,*  hand side of your screen.

the Settings button. Now *information.* click in the small circle to then click to remove the check mark next to Animate windows when m i n i m i z i n g o r maximizing. That's it  $$ you're done.

 Note that there are 20 options here — each with a check mark next to it to enable it. The more checkmarks you remove, the faster Win-*Information.*  dows 7 will perform. Remember that for better performance.

"*Jeff Levy on Computers" can be* 

the USB drive, shut Ubuntu down by downloads. Once installation is complete, If you suspect malware has infected Accessories and Terminal. In the termi-you use your rescued PC once again, re-From the Ubuntu desktop, select the Ap-warning of low disk space and any com-the next emergency. ware Center. From the Software Center ied or saved. We are most interested in learn more about Linux and FOSS, come window, select the Edit menu and then the main signature file. Type in "exit" and to the December CIPCUG Linux SIG Software Sources. The Ubuntu Software press Enter when freshclam is finished. meeting at 6:30 p.m. on Tuesday the 21st tab should already be selected in the Soft- To launch ClamTK select the Applica- — note that this is the third Tuesday of ware Sources dialog. Under the heading tions menu in Ubuntu's main desktop, the month — at Ventura County Com-Downloadable from the Internet, make then Accessories and Virus Scanner. puters in Ventura. Unless I get ahold of it sure the four top boxes are checked When the ClamTK window opens, select first, the CIPCUG PC should complete its (Software Sources can be unchecked) and the Scan tab and then the option for a upgrade to Ubuntu 10.10. While that is click Close. Back at the Ubuntu Software Recursive Scan. Next, select your Win-running, we will have another PC we can Center window, ensure that Get Software dows drive in the left pane and click OK. use to discuss PC rescues and try to anis selected in the left pane and click on Scanning may take some time, so warm swer all of your questions. the Accessories icon in the right. Type up your tea. If infections are found you'll ClamTK into the search box. One result get a dialog with a list of them. Right-the Lair or Linux SIG to cover, drop me a will be shown as Virus Scanner — More clicking one presents the usual options for line at bwayson@gmail.com. Until next Info will verify it's the right package. what to do with it, including quarantine month, happy computing. Click Install and have some tea while it and removal.

clicking the top panel icon to the extreme we need to download the latest malware moved, your computer should be clean. right, retrieving the CD when it ejects, signatures. From the main Ubuntu desk-You can remove the CD or USB drive your PC, you can scan for and remove it. nal, type in "sudo freshclam" and press member that it's all thanks to Linux and it First we need to install some virus scan-Enter. Enjoy more tea while the signa-didn't cost you a cent. Safely store your ning software — we shall use ClamTK. tures are installed. Dismiss any messages CD or USB away so you'll be ready for top, select the Applications menu, then and boot back into Windows as usual. As Once the infections have been re-

If you have questions or would like to

If there is something you would like

In the Performance section click on *on the opening page to access a wealth of at www.jefflevy.com. Click on Show Notes Jeff has added an additional project* 

the left of Custom and *to his list of tasks: Snapshot Talk Radio, Your Eye on the World of Photography. The Web site is http:// www.snapshottalkradio.com. Jeff cohosts the program with Timothy E. Goodwin, The Photo Professor. The website's pages are Home, About the Hosts, Tim's Gallery, How to, Ask Jeff & Tim, Cameras, Printers, Accessories, Show Notes, Pod Casts and Show* 

there's a balance here — you give up the *following stations: Los Angeles (KABC –*  graphic look of Windows 7 in exchange *AM)*, *San Francisco (KNEW – AM)*, *The website says the show is on the Seattle (KVI – AM) and Salt Lake City (Freedom 570 – AM).* 

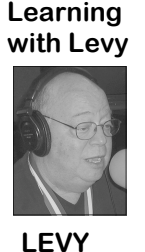

# **Word and Excel tips**

### **Word: Inserting the template name in your document**

Every Word document has a template attached to it. Depending on your version of Word, this template defines things such as your menus, toolbars, macros, and styles (among other things). If you do not explicitly attach a template, then Word uses the Normal template.

The name of the template file attached to your document can be inserted into your document and updated automatically. To do this, follow these steps:

1. Position the insertion point where you want the template file name to appear.

2. Display the Field dialog box. (In Word 2007 or Word 2010 display the Insert tab of the ribbon and then choose Quick Parts | Fields from the Text group. If you are using an older version of Word, choose Field from the Insert menu.)

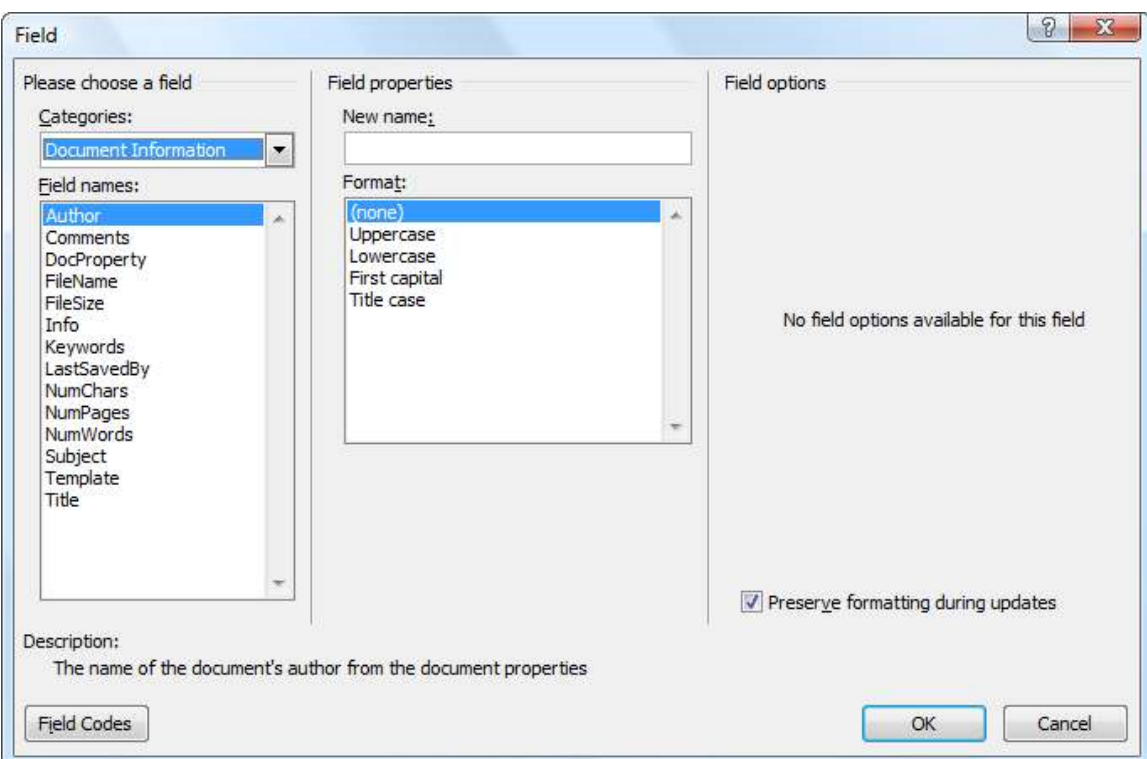

*The Field dialog box.* 

- 3. In the Categories list, choose Document Information.
- 4. In the Field Names list choose Template.
- 5. Click on OK to close the dialog box and insert your field.

*Copyright © 2010 by Sharon Parq Associates, Inc. Reprinted by permission. Thousands of free Microsoft Word tips can be found online at http://word.tips.net.* 

### **Excel: Using the CONCATENATE Worksheet Function**

Excel provides a function called CONCATENATE which can be used to combine the contents of several cells, or even to combine cell contents with other text. For instance, let's say you wanted to add together the

# **Green PCs: Your best bets**

Twas the night before<br>
Christmas, and all through<br>
the house, not a creature<br>
was stirring, not even a<br>
mouse.

mouse.

green PC. That's right, folks, everybody's though you can RAID any hard disk it is good client a few years back and even on a marketing scheme to promote green highly recommended to use the RAID though they were brand name PCs two of PC components. Everything from operat- series specification. There are slight dif- the motherboards had to be replaced. ing systems, CPUs, mainboards, power ferences in the drives' electronics that They were called book-shelf PCs. All the supplies to hard drives. Almost anything make them reliable pairing them up with small form factor PCs, including the ones

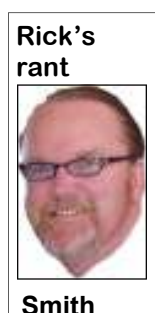

can come with a "green"

also cause unneeded computer problems. While all have their uses, I prefer to sell

that goes into a computer one or more additional disks.

our landfills, but it can dium size; and mini-ITX. small size. recommended choice in form factors. ferred choice for value and price. With up is also the added advantage of being able

Christmas, and all through Black is all speed and performance with the PC, the more work it is to remove any the house, not a creature 32MB cache, and it's the right choice for given part of it. There is also a type of was stirring, not even a high-performance users. Western Digital mini PC out there that uses more of a That's because they just bought a label. Most users don't realize that even notebook memory. I sold six units to a marketing ploy. The offi-ket is the move to a smaller form factor. plies seem to have a much higher failure cial Green-PC components You can see the evidence in netbooks and rate than full-sized ATX power supplies. are supposed to be lead-also hand held devices that are becoming Also be prepared to wait to have one free. The real rub on all of more PC-like. Granted, miniaturization is shipped to you as most vendors do not this is being GREEN is a lower power consumption and less power stock them as they are too specialized. good idea and can have usage. But it also makes servicing it more Some can be a bit expensive, too. But, real benefits such as re-difficult and costly. Intel basically makes hey, if you have only a small space to ducing yearly power con-three types of desktop motherboard foot-work with, they can still be an excellent sumption and less lead in prints: ATX, full size; Micro-ATX, me- choice for you, but they are not my first to 16MB cache it's a solid performer. to get to everything easily. The smaller also makes RAID drives under its black notebook motherboard with SODIMM One of the trends in today's PC mar-power supply. These small power supshaped like little shoeboxes, use a custom

If you look online, you find no end of the Micro-ATX line as my first choice. to let your PC run constantly or to manucomplaints about Western Digital's green Intel's Mini-ATX line has all the features ally shut it down when not in use. This hard drives. Drives which power down and functions of the full-size ATX boards argument has lost much of its gas due to when not being used but can also cause as long as you get the media or extreme the power efficiency built into today's data loss problems and systems hangs. series. When you purchase one of the less operating systems. Windows will allow Western Digital makes four basic levels featured Micro-ATX mainboards you will you to aggressively set the power settings of mechanical hard drives, Green, Blue, find only two memory slots, compared to to virtually shut down your PC when it Black and RAID. Green I refuse to sell as four on the nicer ones. I still like to put detects lack of use and then quickly re-I have to fix everyone's problems and the these in a full-size case as the better air sume where you left off. My neighbor has fewer I have the better. Blue is my pre-flow helps keep everything cooler. There a MacBook Pro that I don't think he's It used to be a big debate on whether *(Continued on page 19)* 

## **More Word and Excel tips ...**

*(Continued from page 17)* 

contents of cells A3 and B3, separate them by a space, and have the result appear in cell C3. All you need to do is put the following formula in cell C3:

 $=$ CONCATENATE $(A3,"'',B3)$ 

Primarily, the CONCATENATE function is used for compatibility with other spreadsheet programs. You can just as easily use the ampersand  $(x)$  operator to combine text values using a formula. For instance, the following is equivalent to the example of CONCATENATE shown above:

=A3 & " " & B3

*Copyright © 2010 by Sharon Parq Associates, Inc. Reprinted by permission. Thousands of free Microsoft Excel tips can be found online at http://excel.tips.net.* 

# **We're meeting on third Saturday again**

**By Helen Long**  *helen@cipcug.org*  metern werpeng.org<br>
on't forget, we meet on Dec.<br>
18, the third Saturday, this<br>
month.<br>
Our program in December<br>
will be Toby enlightening us on OneNote 18, the third Saturday, this with useful information. month. Our program in December the \$1.67. and Michael showing us some of the new have another computer computer toys or Christmas presents this tuneup in January. The year. on't forget, we meet on Dec. newsletter is packed

The price has been raised for those and Michael will check your computer to wanting the newsletter only; the new see if there are things you can do to speed

### **More on Rick's rant ...**

### *(Continued from page 18)*

ever shut off. He just closes the lid, and it powers down and when he lifts the lid, it *Luminance* is one of the most important from the wall to make sure it's not suckjust powers up magically. Oh, if only I attributes for determining how much ing power." were an Oscar Meyer Mac. That is truly power a monitor pulls, and is usually reputers have really improved in recent tor's luminance affects the amount of has to say on that question. years with better hardware and software. light emitted by its backlight. In our tests, So this is one green idea I can get behind.

what CNET has to say about that.

**money:** The less power your monitor Blu-ray movie, as long as the brightness pulls, the lower your monthly electricity setting was consistent. bill. How much lower? That depends on two key factors. The first is how often fits into all of this. Truth is, it doesn't. sitting in front of it, surfing the Internet, gaming, or editing a spreadsheet, but simply how often your monitor is on and an effect on power consumption. showing a picture. The second factor determining how much you're going to save is your monitor's brightness setting, which controls the luminance of your monitor's backlight. The lower you set your brightness, the less power you'll use.

### **"How do I conserve monitor's energy?**

**"Sleep mode is your friend:** Make sure that when you're not in front of your monitor, the device is resting up. You can set up sleep mode in Windows by going to Control Panel and choosing Power Options. Select the Power Schemes tab and under Plugged in, change the "Turn off monitor" field to whatever time suits you. (We recommend at least 5 minutes to avoid your monitor nodding off while

price is \$20 annually.

Our award-winning The Q&A alone is worth

We have decided to price is \$15, and Rick

**"Conserving power can save you**  we were playing a game or watching a of the device would be \$134.78. you're reading a long article.)

to do with the backlight, it doesn't have same requirement over three years of 24-

**it :** Most LCD monitors do not turn com-(such as California), this savings can ex*ton* and are still drawing some amount of (assuming a \$0.14 rate)." power. To ensure your monitor is not drawing power, click off the power calculations assume the monitor is runswitch acts as an additional level of three years. power conservation. If the power switch the switch is turned back on.

If you're going to be away from your

it up or let you know if you any serious viruses. If they are unable to repair the problem due to time constraints, they will give you the \$15 as a discount when you takeg your computer in to their office.

We have decided to rename our Early Beginners Group Meeting from Computing 101 to "Hands on Computing." Jessica Scott and Mike Maidel share in this workshop type meeting.

**HAVE YOU RUN YOUR ANTI-SPYWARE PROGRAMS LATELY?** 

**"Turn down your brightness:**  monitor doesn't have a switch, unplug it computer for a day or more and your

what I want to be. Nonetheless, the ferred to as "Brightness" in your moni- a CRT? How much money do we save by standby and hibernate features on com-tor's onscreen display. Adjusting a moni-switching to an LCD? Here's what CNET Now what about those of us still using

What about LCD screens? Here's other setting for saving power; monitors month. If you use this device for three we've found that brightness trumps every the LCD 24 hours a day is \$3.74 per drew the same amount of power whether years, the extended power cost for the life "… Tthe approximate cost of using

you use your monitor; not necessarily Because the contrast setting only controls three-year usage cost would be \$233.68. "You may be wondering how contrast usage requirements, its monthly power the monitor's white level and has nothing So simply using the LCD device for the "**If your monitor has a switch, use**  \$100. In locations with high energy costs pletely off when you press the power *but-*ceed \$130 over the three-year term "By comparison, if you had a CRT device consuming 90 watts with the same consumption would be \$6.48, and its hour usage would give a savings of nearly

> switch — usually found on the underside ning 24 hours a day, which mine isn't. of your monitor, near its connection op-It's more like two hours. So that puts my tions — if you have one. The power power savings down to less than \$10 over You also have to consider that these

> is on, the monitor can be turned on by numbers can be adjusted depending on pressing the power button; however, if the type of screen, but you get the point. switched off the monitor can't be turned As for me, I use a 50-inch LG Plasma TV on — even by the power button — unless at home for my PC — and I'm afraid to So there you have it. Granted, the look up its power consumption. It gives *(Continued on page 20)*

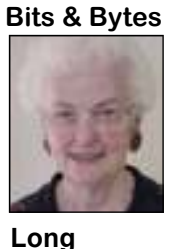

# **Smart Computing tips and fun facts**

*Reprinted with permission from Smart Computing. Visit www.SmartComputing.com/Groups to learn what Smart Computing can do for you and your user group!* 

Take a shortcut in Excel: If you use Excel frequently, you're probably already familiar with many basic Excel keyboard shortcuts. However, there are some little-known shortcuts that can help you work even more efficiently in selecting ranges and moving around a worksheet. For example, you can quickly select an entire data region (a range of data cells bordered by empty cells) by clicking one of the cells and then holding down CTRL-SHIFT-\* (asterisk). Another way to select a data range is to place your cell pointer in the range and then press CTRL-A; press CTRL-A a second time to select the entire worksheet. You can also press CTRL-Spacebar to select the column where your cell pointer is located. Another helpful keyboard shortcut is to press END followed by an Up, Down, Left, or Right arrow key to efficiently move the cell pointer to the outermost edge of a data range.

**Skip a bullet or number in Microsoft Word:** There can be times when you're working with a bulleted or numbered list when you want to add a new line without tacking on a number or bullet. Perhaps you want to add a parenthetical note below an entry without making it part of your list. If you hold SHIFT and press ENTER, Word will add a new line to your list without a bullet a number. When you want to resume numbering or bulleting, don't hold the SHIFT key any longer.

Save the page: If you're using Internet Explorer and you come across a Web page with information you want to preserve, there are two good ways to keep the information without having to use a Web browser to bring it back up. The first and simplest way is to print it; it never hurts to have a hard copy of information you need. Another method is to save the Web page as an .MHT (Multipurpose Internet Mail Extension) file, which is essentially just a snapshot of the page. In this format you can send the page to others or double-click on it to open it directly. To make an .MHT file from a Web page, click File (press the ALT key to reveal the File menu if you don't see it), click Save As, and in the dialog box be sure to select the .MHT file type. Tell the computer where to put the file and click Save.

*To ensure CIPCUG receives credit for new subscriptions and renewals, always subscribe and renew using the Subscribe or Renew Today! feature available within the User Group portion of the Smart Computing Web site. From here, select us from the drop-down list provided to ensure we received credit for the subscription order. You can also call 800-733-3809 to subscribe or renew and give us credit by telling the representative you want us to receive credit for the order. Following these instructions will ensure that we get as many free subscriptions as we possibly can.*

## **Treasurer's report for October 2010 By Art Lewis**

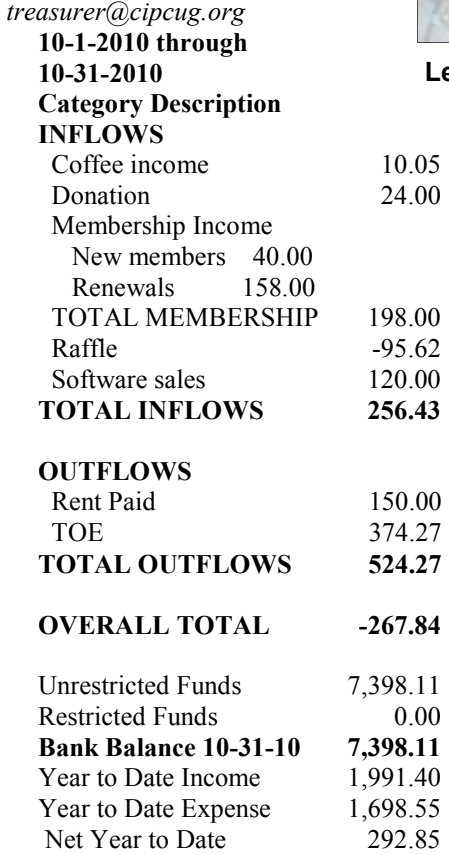

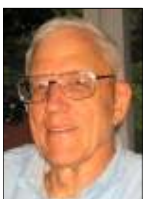

**Lewis** 

**More on Rick's rant ...** 

*(Continued from page 19)* 

off a lot of heat, and I know with plain physics it takes a lot of electricity to generate all that extra heat.

There you have the ins and outs of going green. So my best recommendation is to show your local PC builder some of that green and get a new power-saving PC. I'm not saying it will pay for itself, but you sure will enjoy it.

Merry Christmas, Happy Hanukkah and Happy New Year, Enjoy the reason for the season and God Bless you all and to all a good night. See you next year.

### Membership report:

### **Is it time to renew? By Ken Church**

**email address:** *membership@cipcug.org*

Welcome - New Member: Bill Wishon **CHURCH** 

Attendance at the November 2010 general meeting: 60 members and guests

Total membership: 197

### **MEMBER RENEWAL INFORMATION**

\$30 for single membership, \$35 for two or more family membership.

### **NEW MEMBER INFORMATION**

\$40 first year for single membership, \$55 first year for two or more family membership in same household.

Please send your payment to:

### **CIPCUG MEMBERSHIP P.O. BOX 51354 OXNARD, CA 93031-1354**

Or bring your payment to the sign in table for the Dec. 18, 2010, meting.

### **October 2010 renewals payment due:**

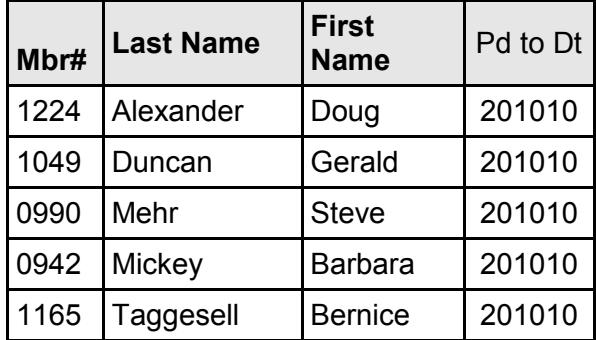

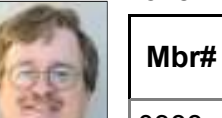

### **November 2010 renewals payment due:**

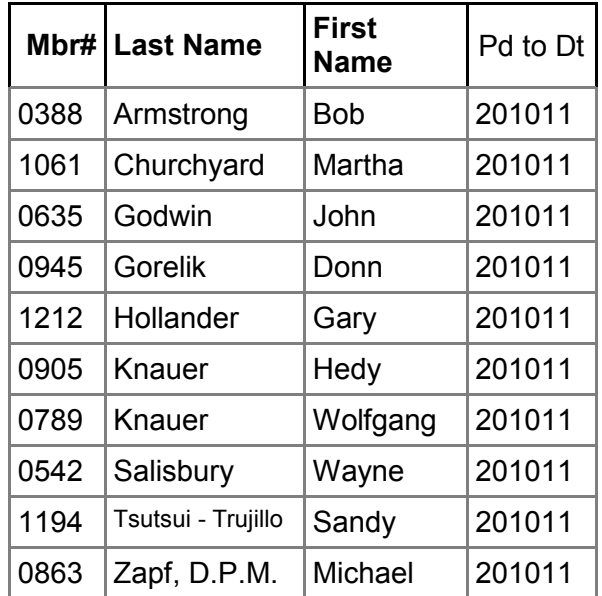

### **December 2010 renewals payment due:**

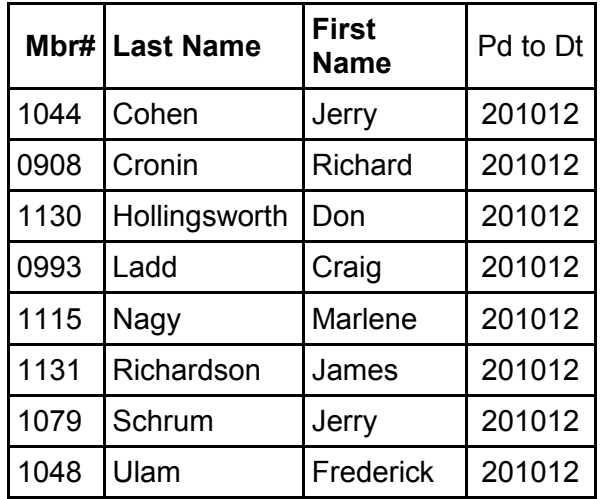

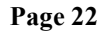

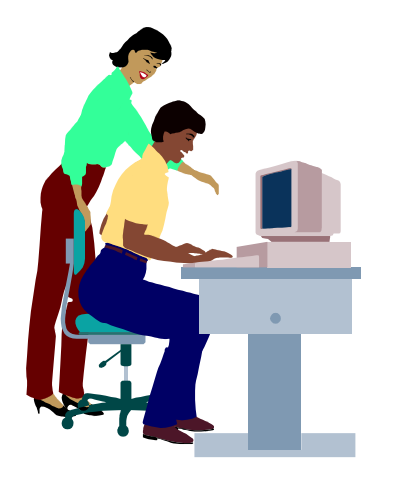

# **F1—Your Help Key**

*(Revised Sept. 7, 2008)* 

### **COMMUNICATIONS/INTERNET (GENERAL)**

World Wide Web DM

### **DATABASES**

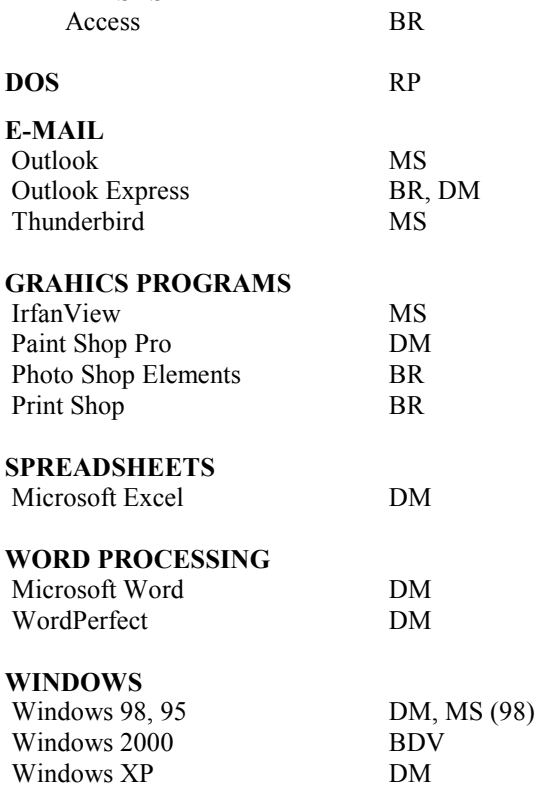

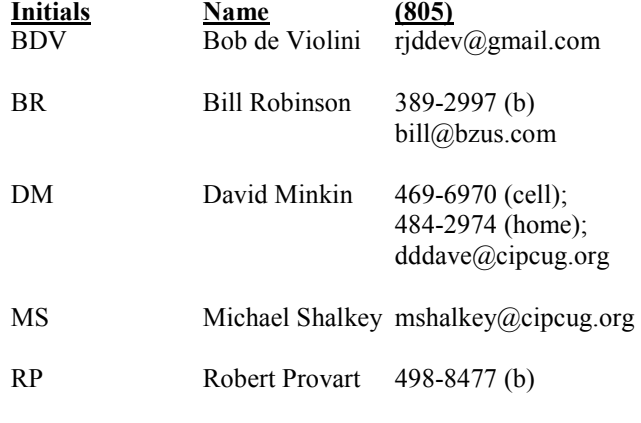

Phone: (d) = days; (e) = evenings; (b) = both

**If you would like to volunteer to help others, please send your contact information and programs you're willing to help on to editor@cipcug.org.** 

**. . . . . . . . . . . . . . . . . . . . . . . .** 

### **WEB HELP SITES**

Annoyances Central blog (from authors of the O'Reilly Annoyances series, including Steve Bass): www.annoyancescentral.com Steve Bass TechBite Newsletter: www.techbite.com DSL reports: www.dslreports.com Steve Gibson: www.grc.com Kim Komando: www.komando.com Leo Laporte: www.leoville.com Jeff Levy: www.jefflevy.com Linux distributions: www.DistroWatch.com Microsoft: www.microsoft.com Microsoft Windows XP The Official Magazine (UK): www.windowsxpmagazine.co.uk Microsoft Windows Vista The Official Magazine (UK): / www.windowsvistamagazine.com/US Online safety tips: www.OnGuardOnline.gov PC Pitstop: www.pcpitstop.com PC World: www.pcworld.com Recalled products: www.recalls.gov SANS Institute — Computer Security Education and Information Security Training: www.sans.org Smart Computing: www.smartcomputing.com Spyware Warrior: www.spywarewarrior.com User Group Relations (Gene Barlow): www.ugr.com Ventura County Computers (Rick and Toby's shop): www.vccomputers.com Virus Bulletin: www.virus-bulletin.com Windows Secrets: ww.windowssecrets.com ZD Net spyware blog: www.blogs.zdnet.com/Spyware

**If you have a favorite help site on the Web, please forward it, so we can expand the section. If you find a link that doesn't work, please tell us that, too.** 

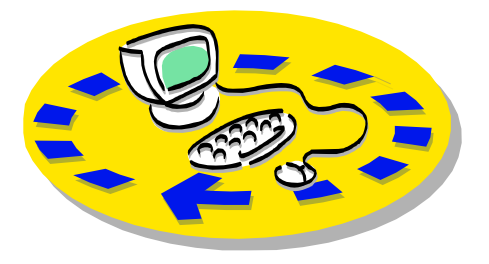

Every month, members of the Channel Islands PC Users Group have access to:

includes a list of members willing to help members helping members. other members.

♦ The general meeting, featuring a question-and-answer session and program send with payment to CIPCUGon new software or hardware.

♦ Special Interest Groups — special CA 93031-1354. meetings held several times a month.

♦ Door prizes at the regular meeting.

Other benefits include:

♦ Special user group discounts on books and software.

♦ A flash drive containing many useful freeware programs.

♦ A chance to make friends with

## Why join Channel Islands PC Users Group (CIPCUG)?

people who have similar interests.

♦ The Outer Edge newsletter, which The whole concept of user groups is ♦ The ability to put your knowledge \$20. to good use by helping other members.

> Please clip the coupon below and Membership, P.O. Box 51354, Oxnard,

 Please make checks payable to CIPCUG.

### **Dues for new members**

Individual member, \$40. Family membership (same address), \$55.

Renewals are \$30 and \$35 per year respectively.

TOE subscription only (in the U.S.),

### **CIPCUG E-MAIL ADDRESS**

Members who would like to have an e-mail address through CIPCUG in the form of YourName@cipcug.org may obtain one for \$15 per year.

### **CIPCUG INTERNET SERVICE TECH TEAM**

David Minkin, 469-6970 (cell), 484- 2974 (home) dddave@cipcug.org Bob Thompson, 647-2287

Can you help the club as a volunteer? If so, what would you

be interested in working on?

### **CIPCUG MEMBERSHIP APPLICATION**

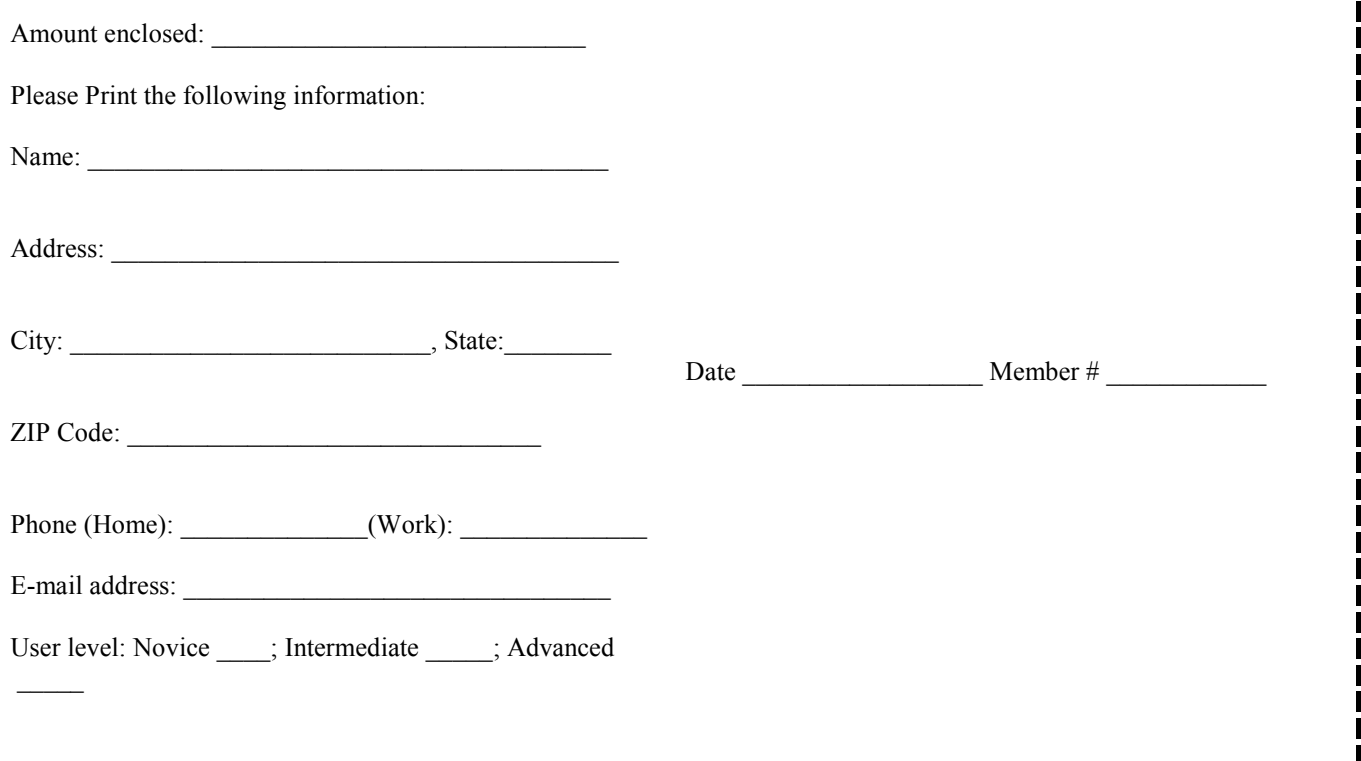

# **Channel Islands PC Users** *Group Inc.*

P.O.Box 51354 Oxnard, CA: 93031

NON-PROFIT U.S. POSTAGE PAID OXNARD. CA PERMIT NO. 1785

### **DATED MATERIAL Please Do Not Delay**

### **DUES REMINDER**

If the number above your name is 201012, your membership dues are payable in December 2010.

## DECEMBER 2010 MEETING OF THE CHANNEL ISLANDS PC USERS GROUP

**The map shows the easiest route to the Boys & Girls Club, but if you prefer, you can take the Carmen Drive offramp to Ponderosa Drive, which leads to Temple Avenue.** 

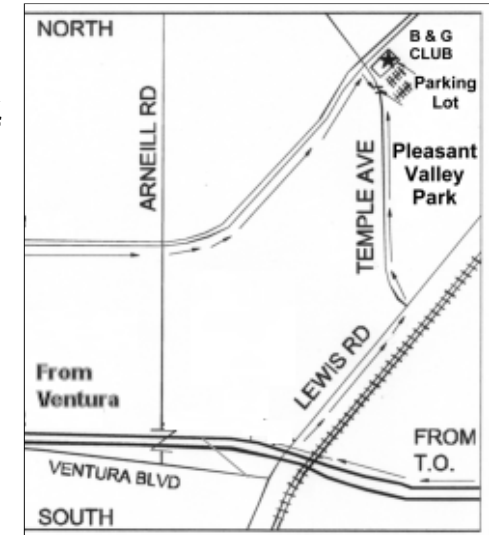

### **Saturday morning, Dec. 18, at the Boys & Girls Club, 1500 Temple Ave. (Ponderosa Drive and Temple Avenue), Camarillo.**

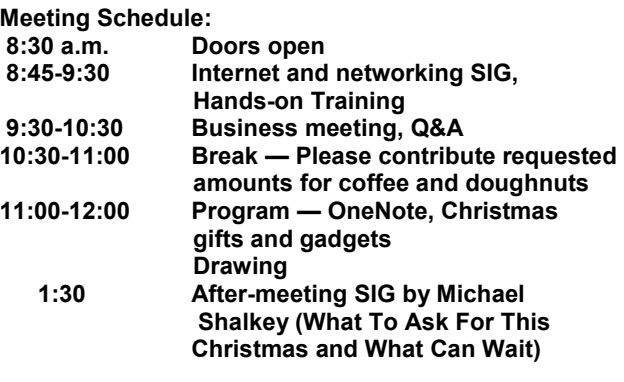